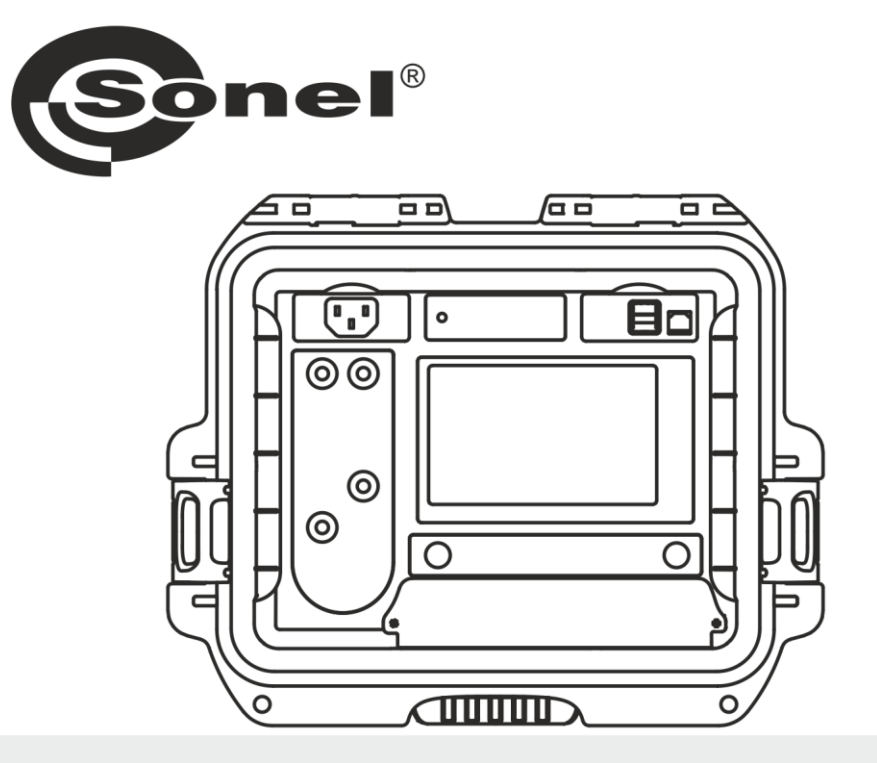

# **INSTRUKCJA OBSŁUGI**

# **MIERNIK MAŁYCH REZYSTANCJI**

# **MMR-640**

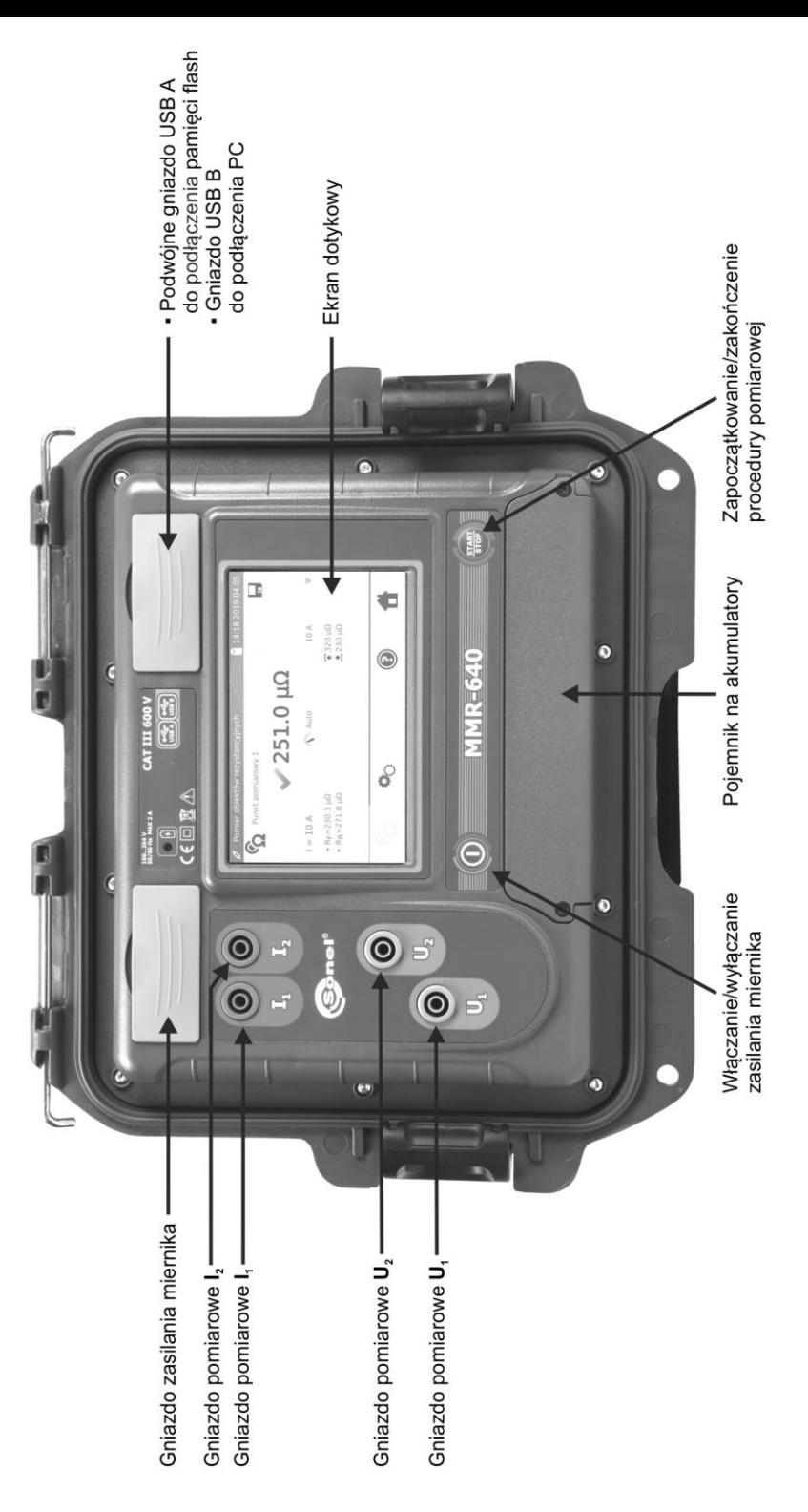

# **MMR-640**

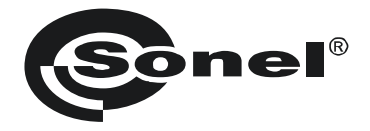

# **MIERNIK MAŁYCH REZYSTANCJI**

# **MMR-640**

**INSTRUKCJA OBSŁUGI**

# $\epsilon$

**SONEL S.A. ul. Wokulskiego 11 58-100 Świdnica**

Wersja 1.07 05.07.2023

Dziękujemy za zakup naszego miernika do pomiaru małych rezystancji. Miernik MMR-640 jest nowoczesnym, wysokiej jakości przyrządem pomiarowym, łatwym i bezpiecznym w obsłudze. Jednak przeczytanie niniejszej instrukcji pozwoli uniknąć błędów przy pomiarach i zapobiegnie ewentualnym problemom przy obsłudze miernika.

# **SPIS TREŚCI**

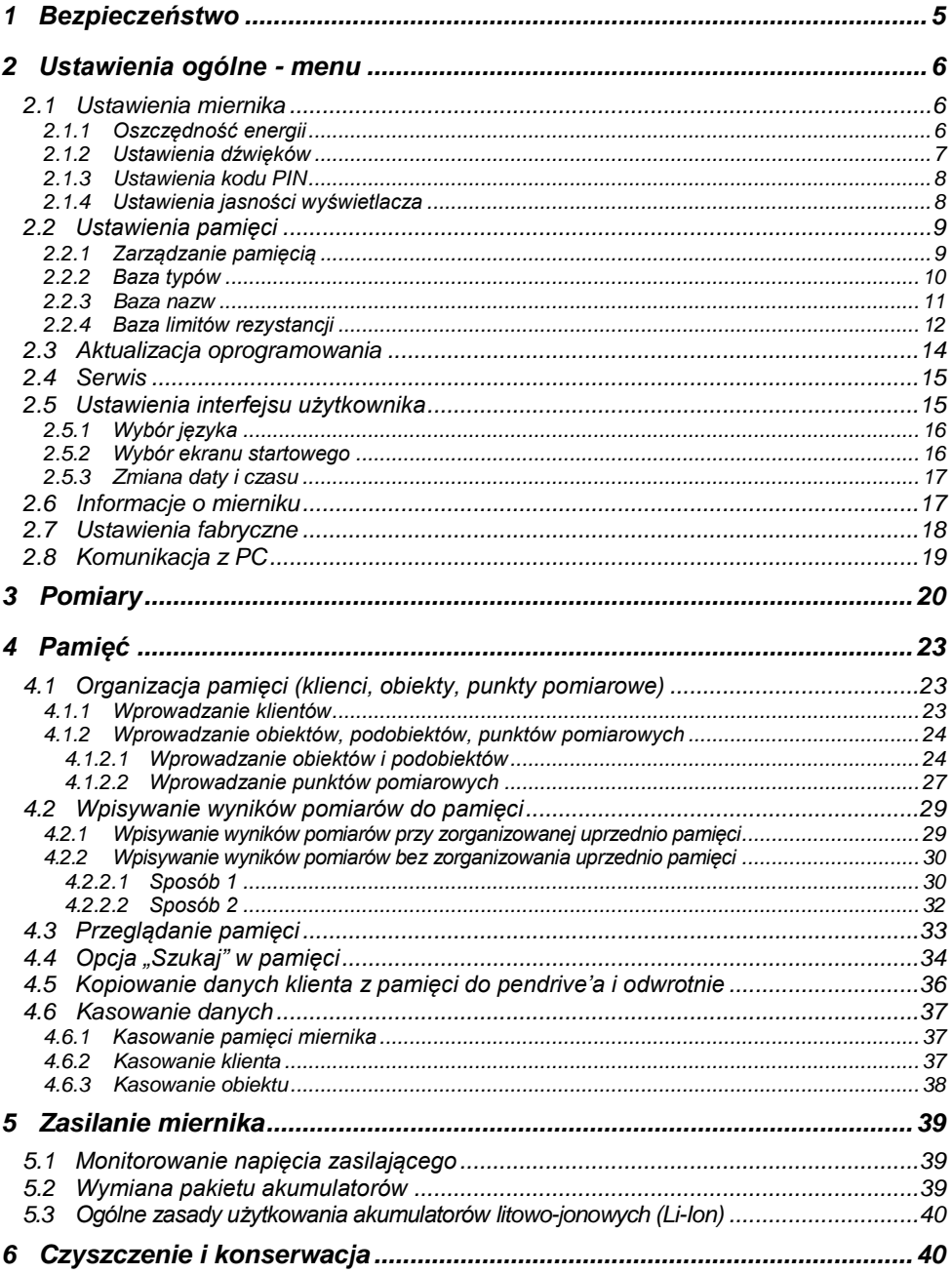

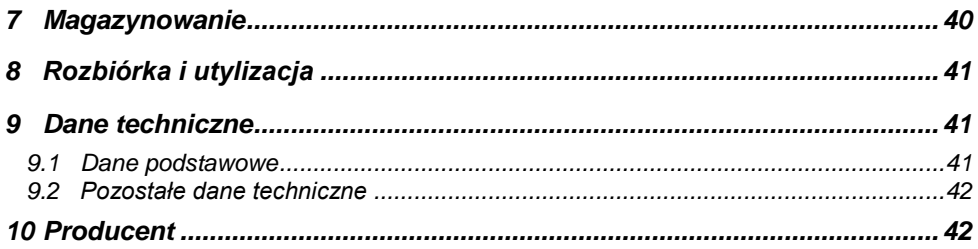

# **1 Bezpieczeństwo**

<span id="page-6-0"></span>Przyrząd MMR-640, przeznaczony do pomiaru m.in. rezystancji różnego rodzaju połączeń (spawanych, lutowanych, stykowych). Służy do wykonywania pomiarów, których wyniki określają stan bezpieczeństwa instalacji. W związku z tym, aby zapewnić odpowiednią obsługę i poprawność uzyskiwanych wyników, należy przestrzegać następujących zaleceń:

- Przed rozpoczęciem eksploatacji miernika należy dokładnie zapoznać się z niniejszą instrukcją i zastosować się do przepisów bezpieczeństwa i zaleceń producenta.
- Miernik MMR-640 jest przeznaczony do pomiarów małych rezystancji. Każde inne zastosowanie niż podane w niniejszej instrukcji może spowodować uszkodzenie przyrządu i być dla użytkownika źródłem poważnego niebezpieczeństwa.
- W przypadku wykonywania pomiarów instalacji, podzespołów i urządzeń mogących znajdować się pod niebezpiecznym napięciem, mierniki MMR-640 mogą być używane jedynie przez wykwalifikowane osoby, posiadające wymagane uprawnienia do prac przy instalacjach elektrycznych. Posługiwanie się miernikiem przez osoby nieuprawnione może spowodować uszkodzenie przyrządu i być źródłem poważnego niebezpieczeństwa dla użytkownika.
- Stosowanie niniejszej instrukcji nie wyłącza konieczności przestrzegania przepisów BHP i innych właściwych przepisów przeciwpożarowych, wymaganych przy wykonywaniu prac danego rodzaju. Przed przystąpieniem do pracy w warunkach specjalnych – np. o atmosferze niebezpiecznej pod względem wybuchowym i pożarowym – niezbędne jest przeprowadzenie konsultacji z osobą odpowiedzialną za bezpieczeństwo i higienę pracy.
- Niedopuszczalne jest używanie:
	- $\Rightarrow$  miernika, który uległ uszkodzeniu i jest całkowicie lub częściowo niesprawny,
	- $\Rightarrow$  przewodów z uszkodzona izolacia.
	- miernika przechowywanego zbyt długo w złych warunkach (np. zawilgoconego). **Po przeniesieniu miernika z otoczenia zimnego do ciepłego o dużej wilgotności nie wykonywać pomiarów do czasu ogrzania miernika do temperatury otoczenia (ok. 30 minut).**
- Przed rozpoczęciem pomiaru należy sprawdzić, czy przewody podłączone są do odpowiednich gniazd pomiarowych.
- Nie wolno używać miernika z niedomkniętą lub otwartą pokrywą akumulatorów ani zasilać go ze źródeł innych niż wymienione w niniejszej instrukcji.
- Wejścia miernika są zabezpieczone elektronicznie przed przeciążeniem, np. na skutek przypadkowego przyłączenia do sieci elektroenergetycznej: dla wszystkich kombinacji wejść - do 600 V AC przez 10 sekund.
- Naprawy mogą być wykonywane wyłącznie przez autoryzowany serwis.
- Przyrząd spełnia wymagania norm PN-EN 61010-1, PN-EN 61010-2-030 i PN-EN 61010-031.

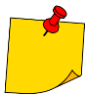

 Producent zastrzega sobie prawo wprowadzania zmian w wyglądzie, wyposażeniu i danych technicznych miernika.

 Przy próbie instalacji sterowników w 64-bitowym systemie Windows 8 i Windows 10 może ukazać się informacja: "Instalacja nie powiodła się". Przyczyna: w systemie Windows 8 i Windows 10 standardowo aktywna jest blokada instalacji sterowników nie podpisanych cyfrowo.

Rozwiązanie: należy wyłączyć wymuszanie podpisu cyfrowego sterowników w systemie Windows.

# **2 Ustawienia ogólne - menu**

<span id="page-7-0"></span>Po włączeniu miernika wyświetlane jest menu główne.

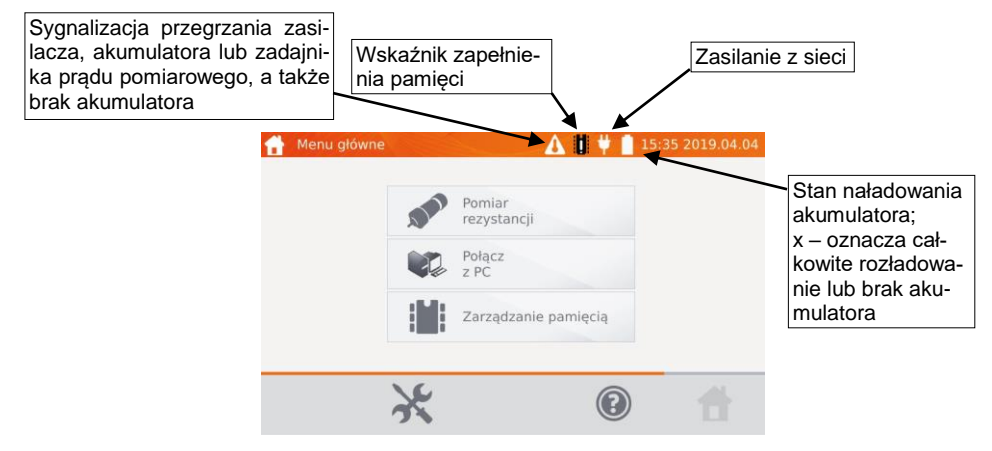

# <span id="page-7-1"></span>*2.1 Ustawienia miernika*

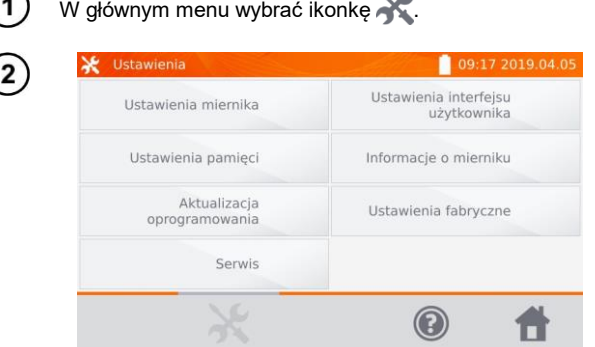

Wybrać pozycję **Ustawienia miernika**.

# <span id="page-7-2"></span>**2.1.1 Oszczędność energii**

W celu oszczędzenia akumulatora miernik samoczynnie wyłącza się lub wygasza ekran po ustawionym czasie bezczynności.

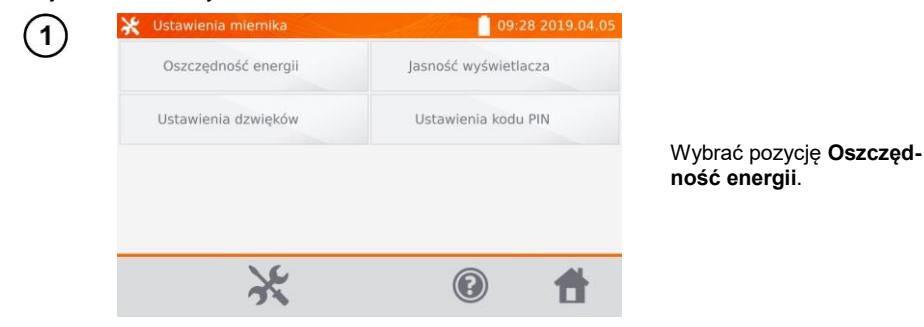

6 MMR-640 – INSTRUKCJA OBSŁUGI

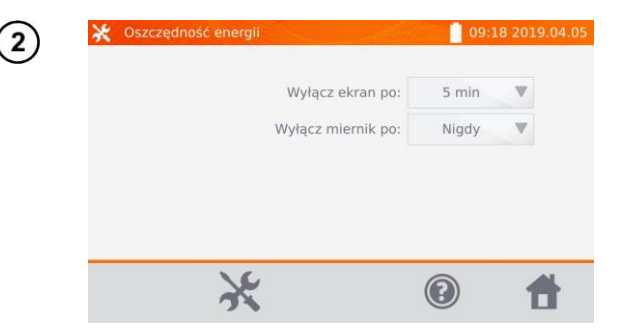

Ustawić czas do wygaszenia ekranu i wyłączenia miernika.

### <span id="page-8-0"></span>**2.1.2 Ustawienia dźwięków**

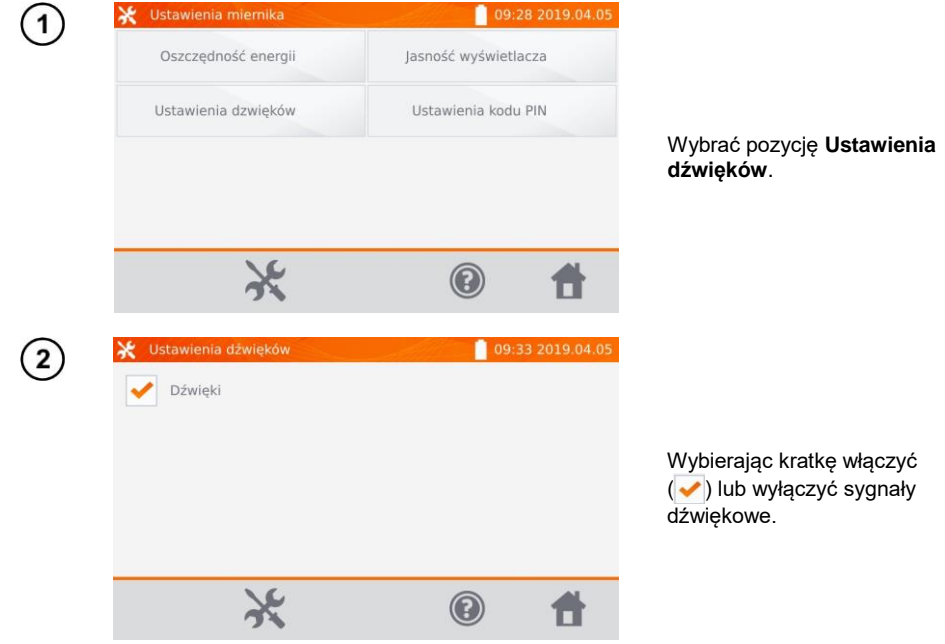

## <span id="page-9-0"></span>**2.1.3 Ustawienia kodu PIN**

Kod PIN służy do połączenia miernika z komputerem.

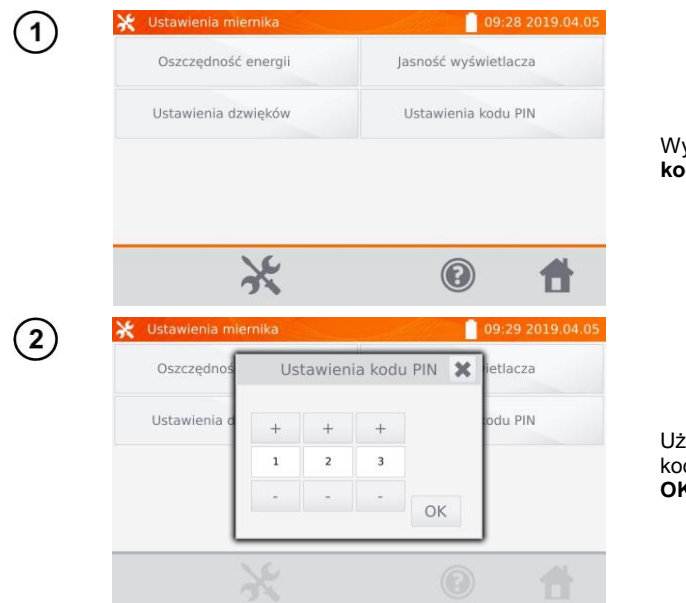

Wybrać pozycję **Ustawienia kodu PIN**.

Używając ikon **+** i **-** ustawić kod. Zatwierdzić wybierając **OK**.

Kod PIN używany jest w komunikacji z oprogramowaniem PC. Domyślny kod to **123**.

#### <span id="page-9-1"></span>**2.1.4 Ustawienia jasności wyświetlacza**

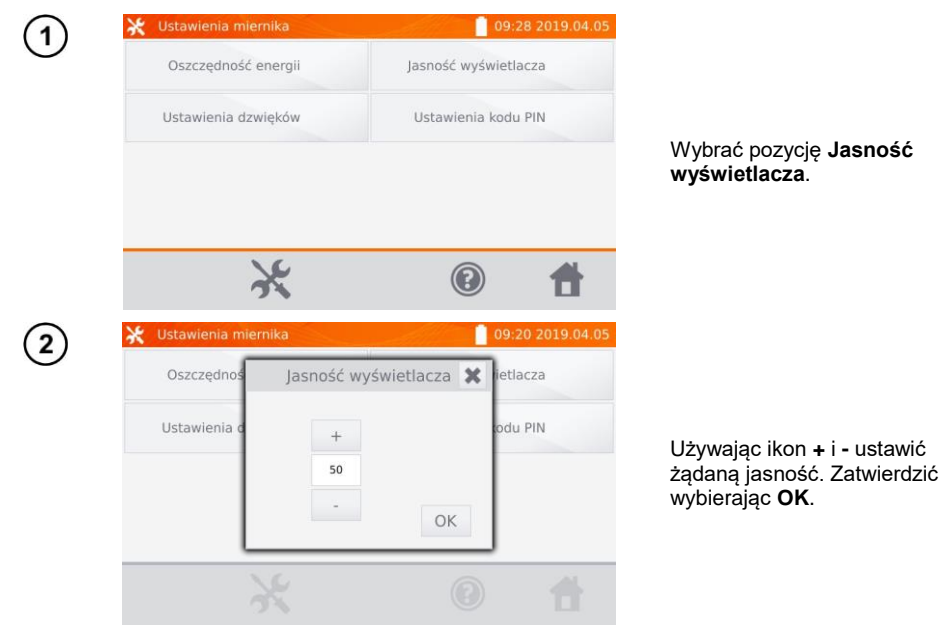

8 MMR-640 – INSTRUKCJA OBSŁUGI

# <span id="page-10-0"></span>*2.2 Ustawienia pamięci*

W głównym menu wybrać ikone

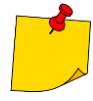

1

Ikoną zarówno wchodzi się do ustawień, jak również przechodzi na wyższy poziom w ustawieniach.

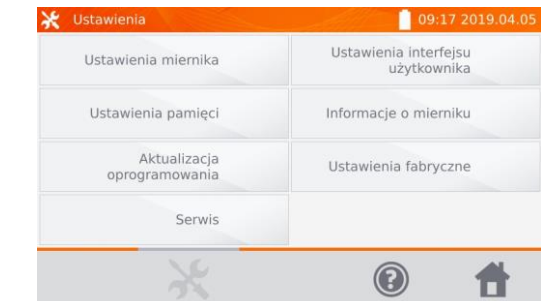

#### Wybrać pozycję **Ustawienia pamięci**.

#### <span id="page-10-1"></span>**2.2.1 Zarządzanie pamięcią**

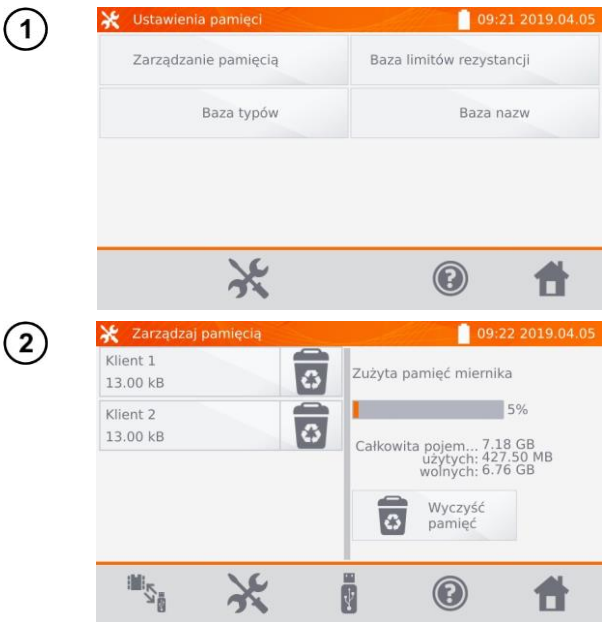

Wybrać pozycję **Zarządzanie pamięcią**.

Oprócz odczytania % zajętości pamięci, opcja umożliwia jej wyczyszczenie. Po wybraniu pozycji **Wyczyść** 

**pamięć** następuje skasowanie wszystkich klientów wraz z przyporządkowanymi im obiektami i wynikami pomiarów.

Ikoną  $\overline{3}$  przy poszczególnych klientach można ich kasować w sposób wybiórczy.

Ikonami **William** można przełączać między pamięcią pendrive'a i miernika.<br>E

Ikoną M można zainicjować kopiowanie klientów na pendrive'a i odwrotnie.

#### <span id="page-11-0"></span>**2.2.2 Baza typów**

Jest to zestaw typów mierzonych obiektów.

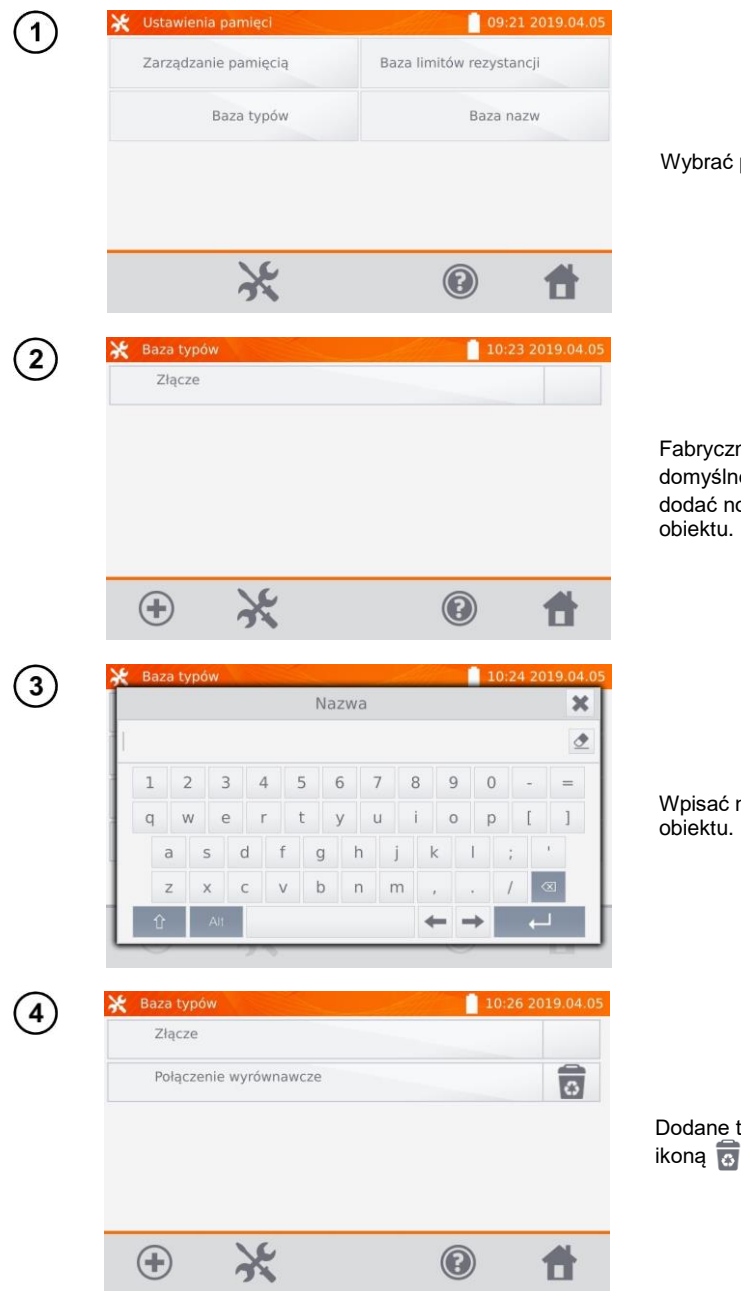

Wybrać pozycję **Baza typów**.

Fabrycznie zapisane są typy domyślne. Ikoną + można dodać nowy typ mierzonego

Wpisać nowy typ mierzonego

Dodane typy można skasować ikoną  $\overline{\bullet}$ .

#### <span id="page-12-0"></span>**2.2.3 Baza nazw**

Jest to zestaw nazw obiektów lub punktów pomiarowych, w których dokonywane są badania.

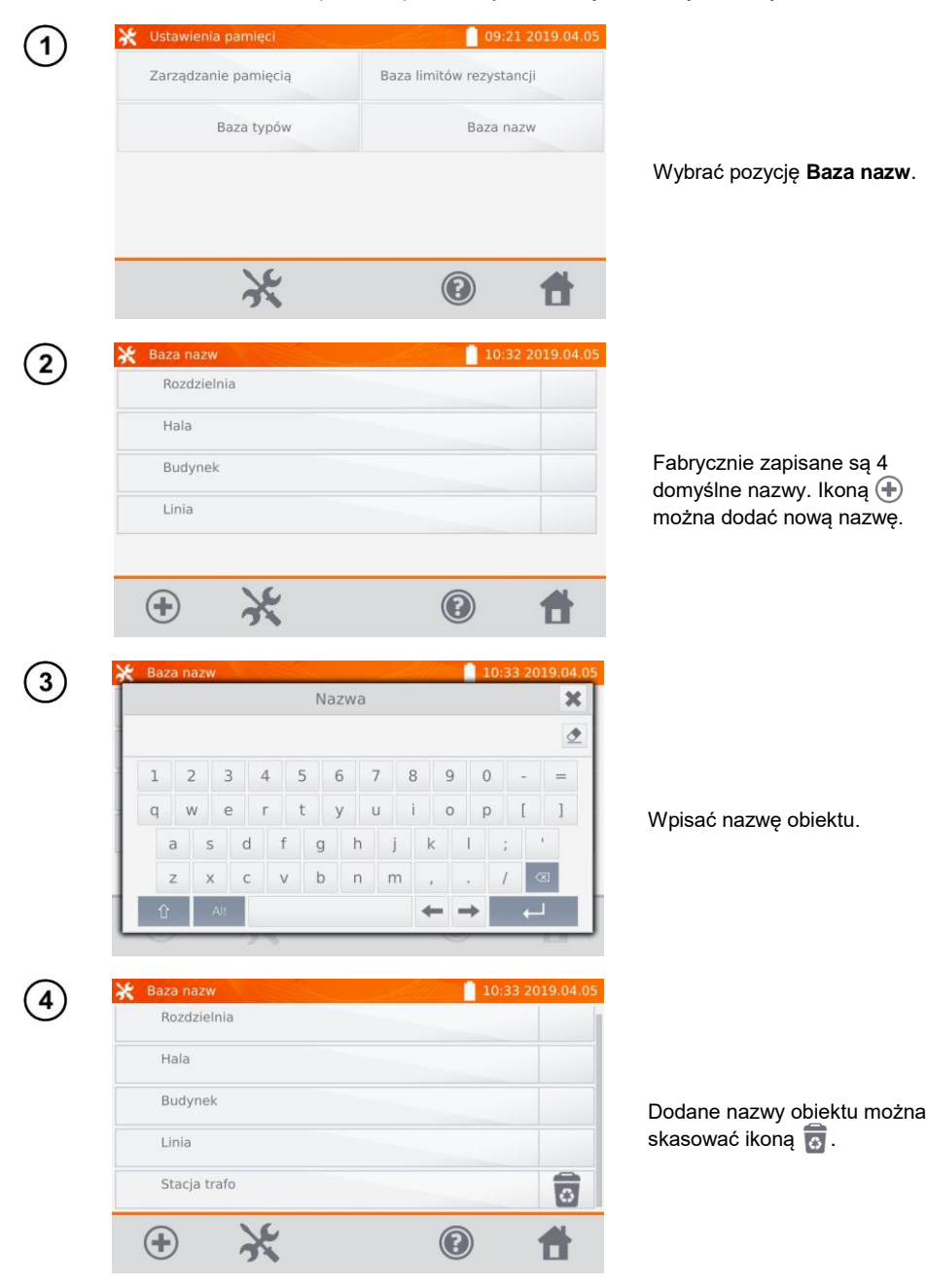

#### <span id="page-13-0"></span>**2.2.4 Baza limitów rezystancji**

Ustawione limity mogą być wykorzystane do automatycznej oceny poprawności wyników pomiarów rezystancji.

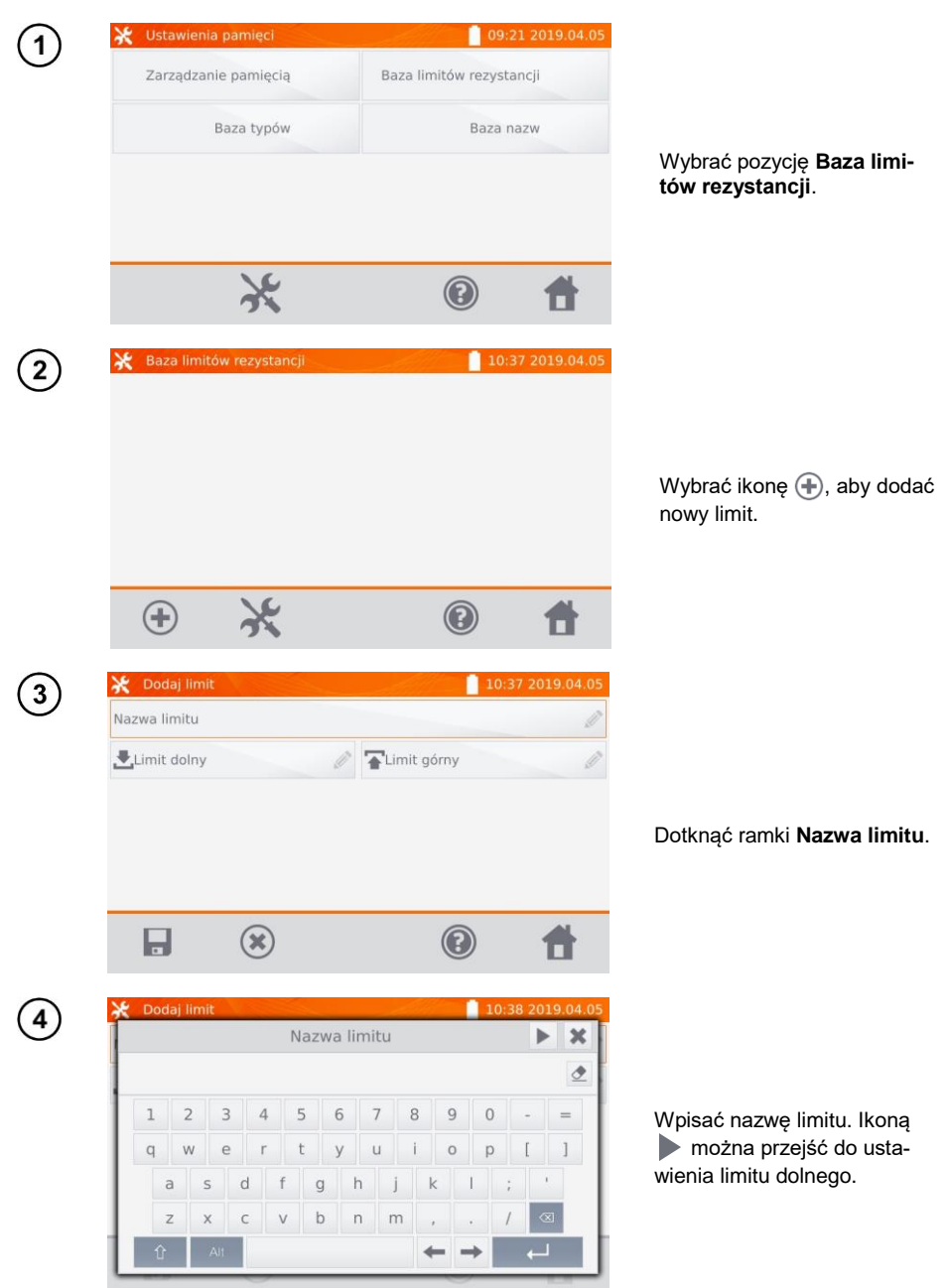

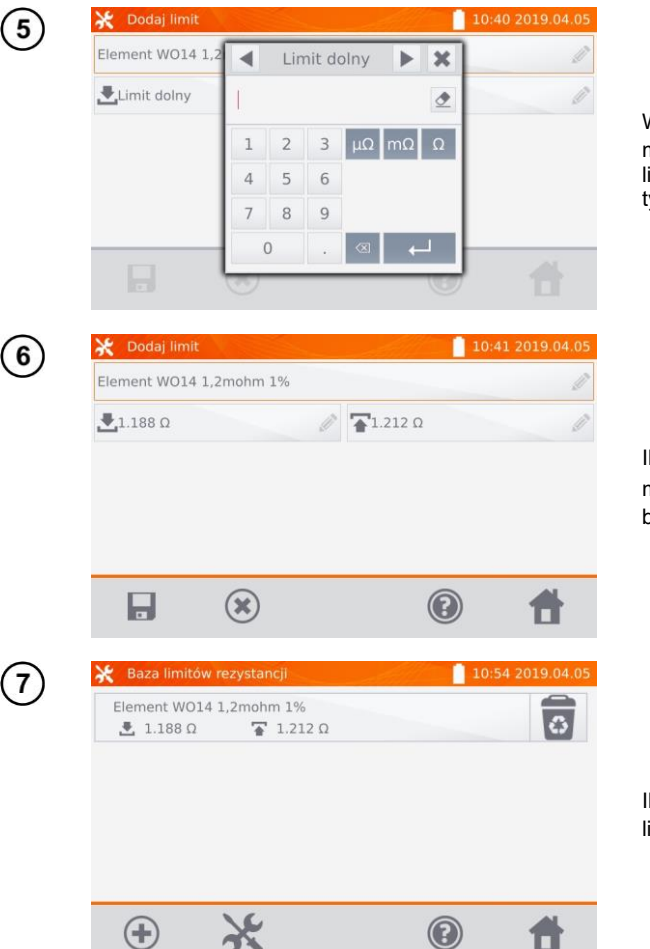

Wpisać limit dolny. Ikoną można przejść do ustawienia limitu górnego. Można ustawić tylko jeden z limitów.

Ikoną **zapisać limit do pa**mięci. Ikoną (\*) wychodzi się bez zapisywania.

Ikoną **można** skasować limit.

# <span id="page-15-0"></span>*2.3 Aktualizacja oprogramowania*

Oprogramowanie miernika okresowo jest modyfikowane. Aktualną wersję można pobrać ze strony [www.sonel.pl.](http://www.sonel.pl/)

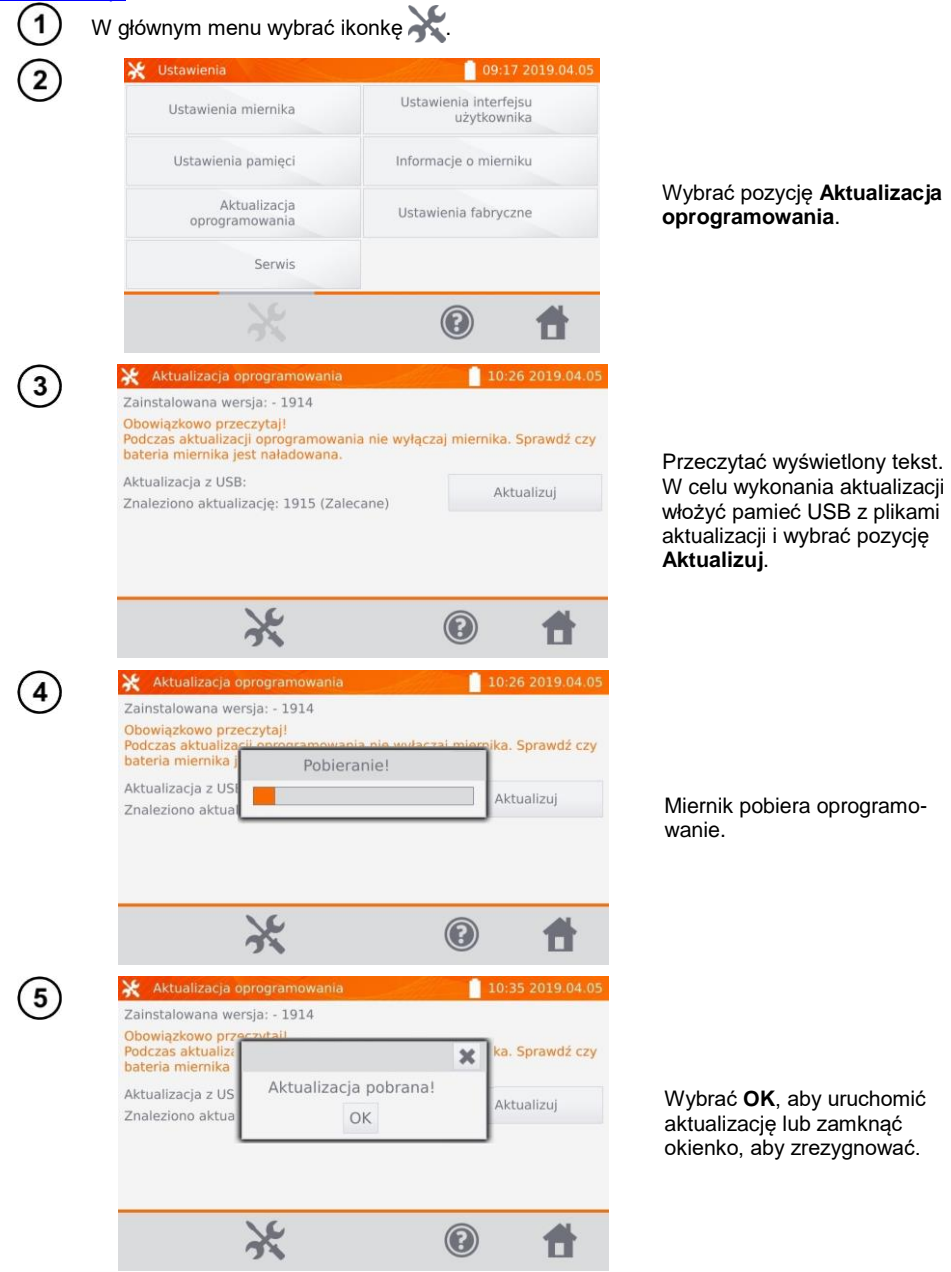

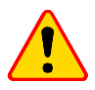

6

#### **UWAGA!**

Aktualizacja wykonuje się automatycznie i przebiegać może w kilku etapach. W czasie trwania aktualizacji nie wolno wyłączać zasilania miernika ani usuwać pamięci USB. Proces aktualizacji jest kontynuowany aż do momentu uruchomienia się ekranu menu głównego.

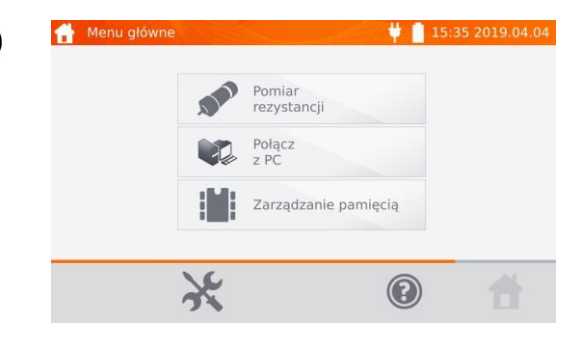

Dopiero w tym momencie można wyłączyć zasilanie miernika lub przystąpić do jego użytkowania.

## <span id="page-16-0"></span>*2.4 Serwis*

Ta funkcja jest dostępna wyłącznie dla serwisu fabrycznego i jest chroniona hasłem.

# <span id="page-16-1"></span>*2.5 Ustawienia interfejsu użytkownika*

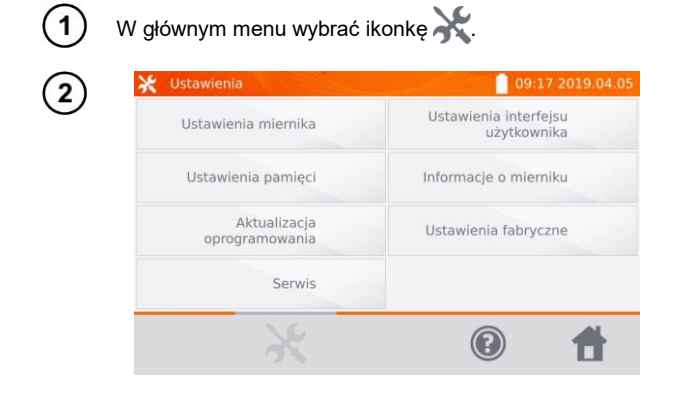

Wybrać pozycję **Ustawienia interfejsu użytkownika**.

# <span id="page-17-0"></span>**2.5.1 Wybór języka**

<span id="page-17-1"></span>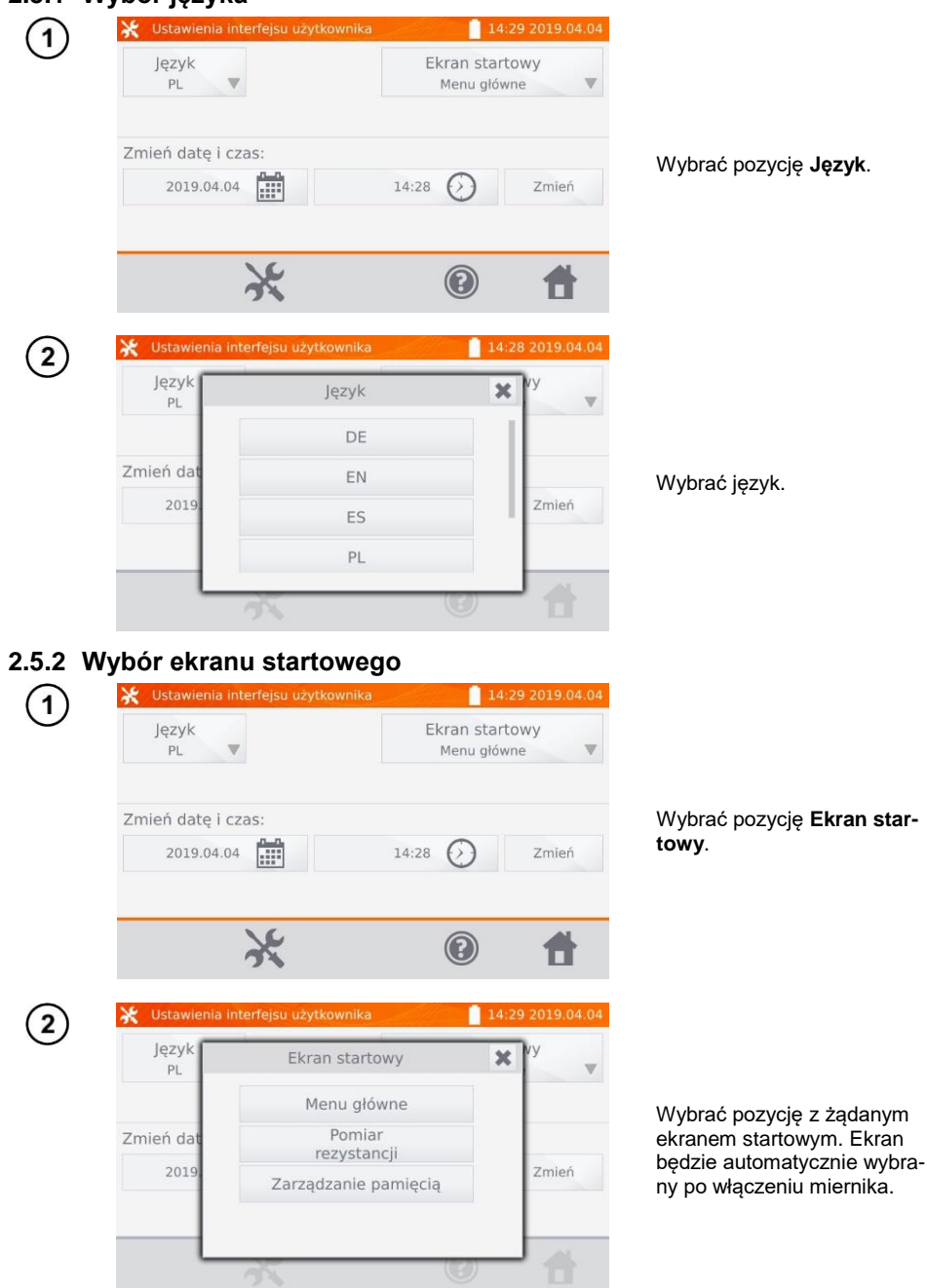

# <span id="page-18-0"></span>**2.5.3 Zmiana daty i czasu**

 $\overline{\phantom{a}}$ 

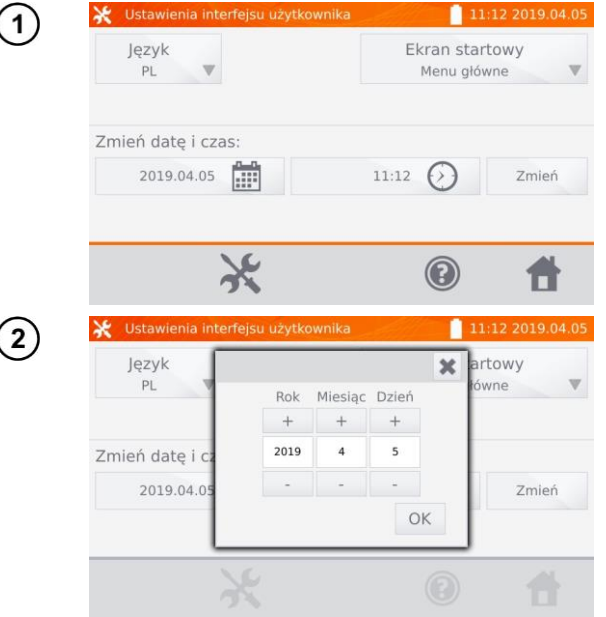

Wybrać ikonę daty.

Używając ikon **+** i **-** ustawić rok, miesiąc i dzień. Zatwierdzić wybierając **OK**. Analogicznie ustawia się czas. Aby wprowadzić zmiany, wybrać pozycję **Zmień**.

# <span id="page-18-1"></span>*2.6 Informacje o mierniku*

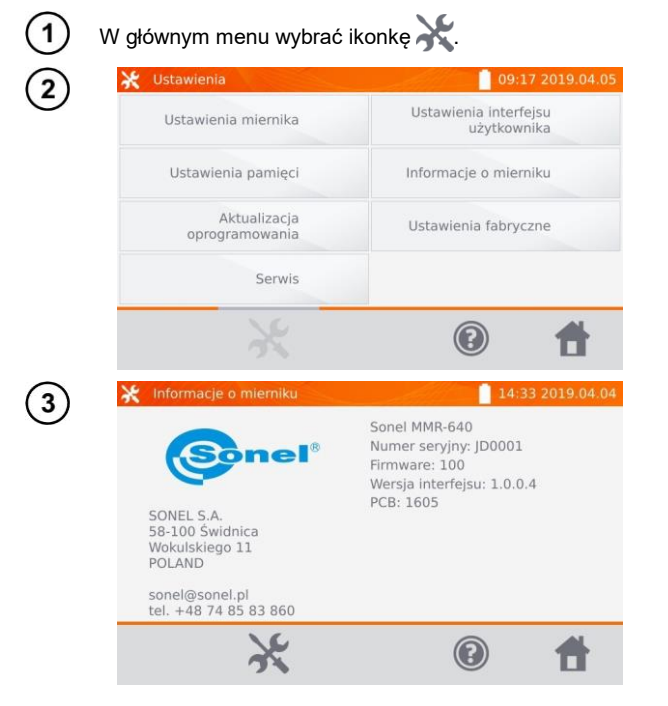

Wybrać pozycję **Informacje o mierniku**.

Wyświetlają się dane na temat miernika i jego producenta.

<span id="page-19-0"></span>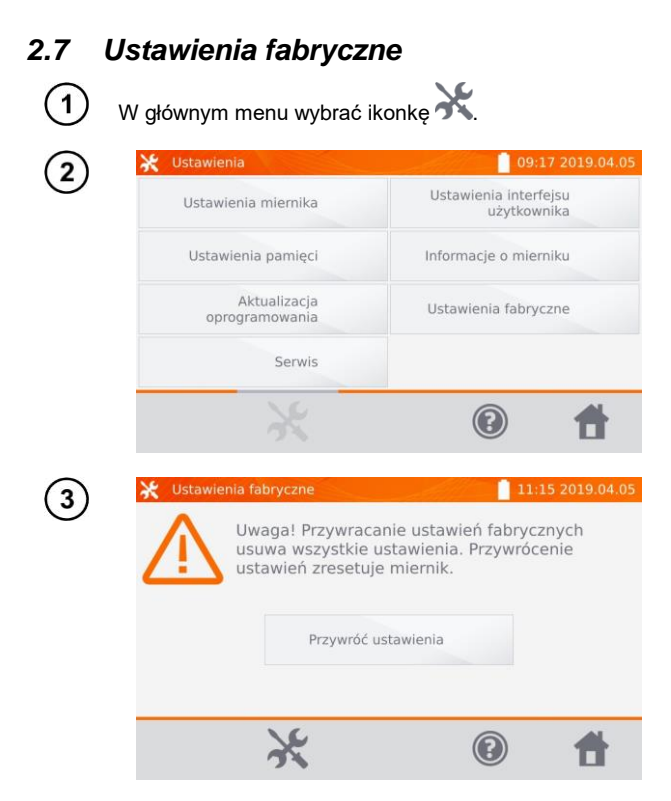

Wybrać pozycję **Ustawienia fabryczne**.

Wybrać **Przywróć ustawienia**, aby zresetować miernik.

Wybrać ikonę , aby zrezygnować i wrócić do menu.

Do ustawień fabrycznych przywracane są:

- nastawy pomiarów,
- **·** lista typów obiektów,
- lista nazw obiektów,
- lista limitów R,
- ustawienia dźwięków,
- domyślny ekran startowy,
- ustawienia kodu PIN,
- ustawienia oszczędności energii,
- jasność wyświetlacza.

# <span id="page-20-0"></span>*2.8 Komunikacja z PC*

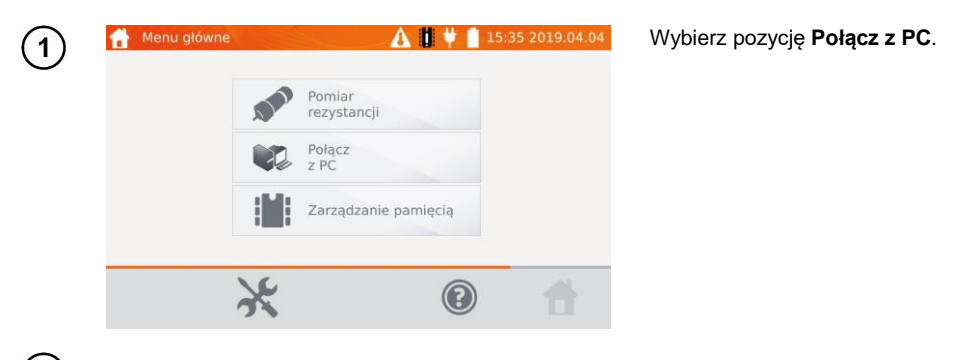

Na komputerze uruchom program **Sonel Reader** lub **Sonel Pomiary Elektryczne**.  $\mathbf{2}^{\mathsf{c}}$ 

Aby zakończyć połączenie, wybierz  $%$ .

3

# **3 Pomiary**

- <span id="page-21-0"></span> W przypadku niepodłączenia przewodów prądowych pojawia się komunikat: **Brak ciągłości przewodów prądowych**.
- W przypadku niepodłączenia przewodów napięciowych pojawia się komunikat: **Brak ciągłości przewodów napięciowych**.

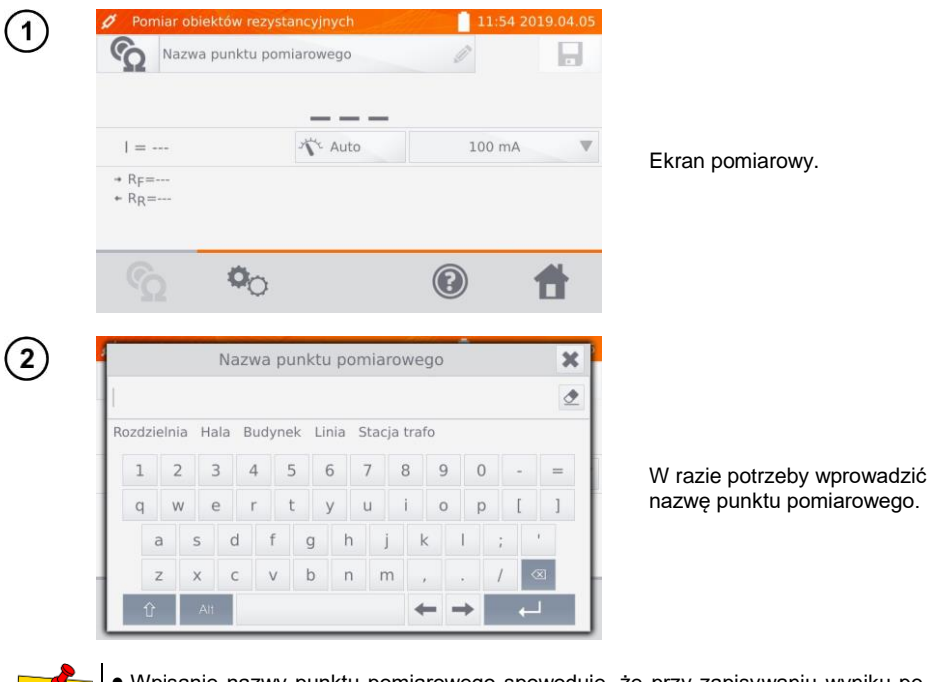

- Wpisanie nazwy punktu pomiarowego spowoduje, że przy zapisywaniu wyniku pomiaru do pamięci - po wybraniu klienta i obiektu (podobiektu) wystarczy wybrać ikone . Wówczas punkt zostanie utworzony i zapisany automatycznie.
- Jeżeli przy zapisie wybrany zostanie inny, istniejący już w pamięci punkt, to nastąpi nadpisanie jego nazwy.

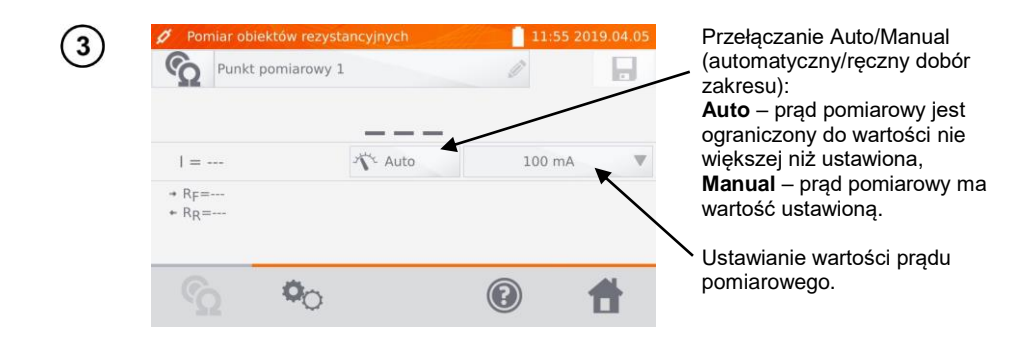

Ikoną **O** przechodzi się do kolejnych ustawień.

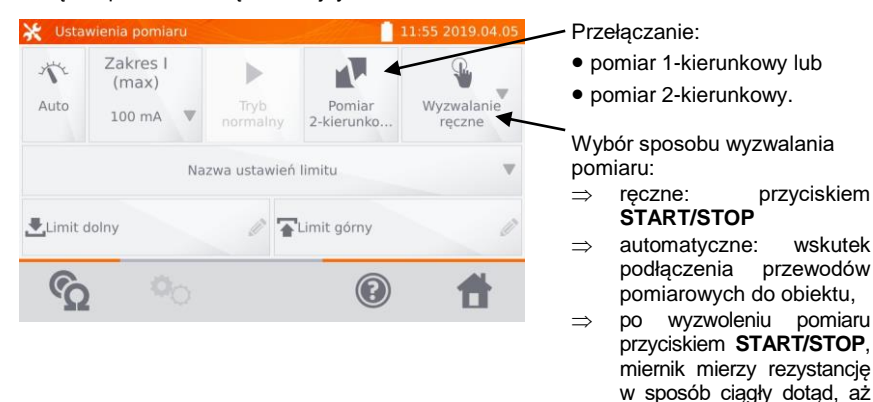

Pola ustawiania doboru zakresu i pradu pomiarowego odpowiadają analogicznym polom w kroku  $(3)$ .

- 
- Pomiar dwukierunkowy stosuje się w celu kompensacji potencjału, jaki pojawia się na styku dwóch różnych przewodników. W tym przypadku wynik główny pomiaru jest średnią z wyników w poszczególnych kierunkach.
- Po wybraniu wyzwalania automatycznego, pierwszy pomiar należy uruchomić przyciskiem **START/STOP**. Następne ruszają wskutek podłączenia przewodów pomiarowych do obiektu.
- Wyzwalanie automatyczne działa poprawnie dla rezystancji ≤4 kΩ. Powyżej tej wartości nie ma gwarancji poprawnego działania.

5

W razie potrzeby wybrać limity rezystancji z bazy (**Nazwa ustawień limitu**) lub ustawić wymagane dla aktualnego pomiaru wybierając **Limit dolny** i/lub **Limit górny**. Dezaktywacja limitu załadowanego z pamięci odbywa się poprzez skasowanie górnej i dolnej wartości.

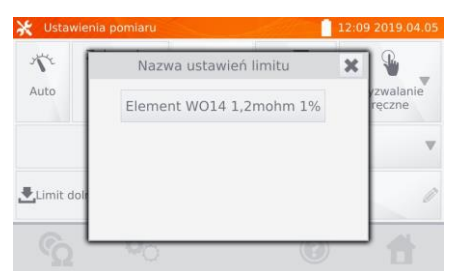

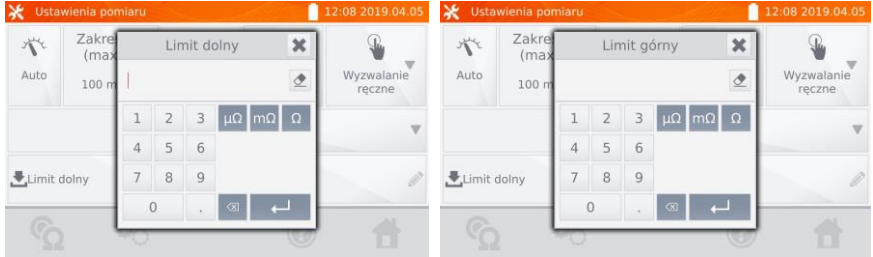

pomiar zostanie przerwany przyciskiem **START/STOP**.

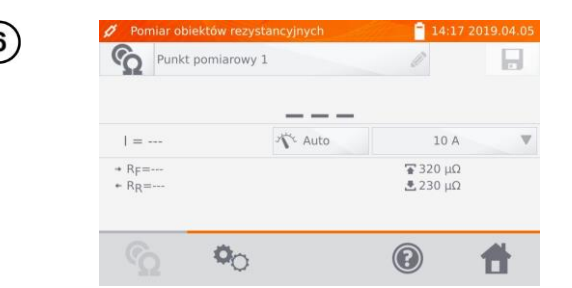

Wybrać ikonę  $\odot$ , aby przejść do pomiaru.

 $\overline{7}$ 

Podłączyć miernik do badanego obiektu. Nacisnąć przycisk **START**/**STOP**.

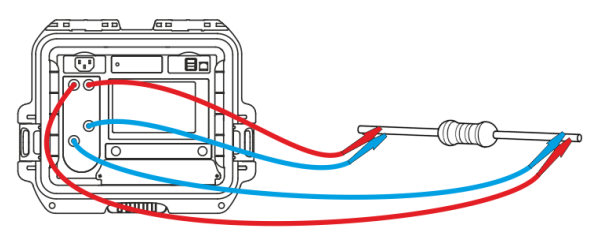

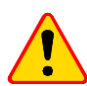

#### **UWAGA!**

Sondę dwuostrzową Kelvina należy dociskać pod kątem prostym do powierzchni. W przeciwnym razie może ona ulec uszkodzeniu.

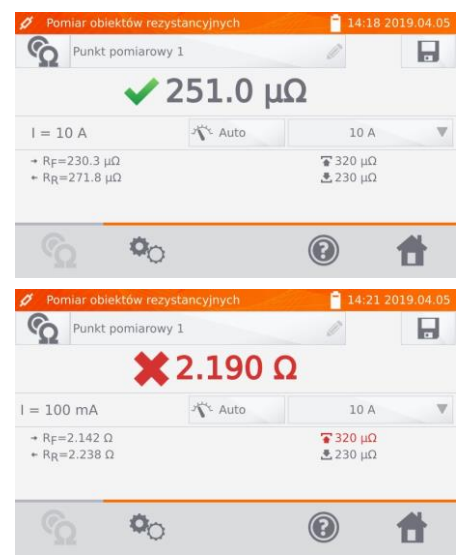

Wynik poprawny:  $R_0$  w granicach limitów.

Wynik niepoprawny: R<sub>0</sub> poza granicami limitów.

- $R_F$  rezystancja przy prądzie pomiarowym płynącym w kierunku umownym dodatnim
- $R_R$  rezystancja przy prądzie pomiarowym płynącym w kierunku umownym ujemnym
- $\overline{\bullet}$  limit górny
- $\mathbf{L}$  limit dolny
	- Prąd pomiarowy uzyskiwany jest ze źródła prądowego. Wynik można wpisać do pamięci ikoną (patrz **rozdz. [4.2](#page-30-0)**).

# **4 Pamięć**

# <span id="page-24-1"></span><span id="page-24-0"></span>*4.1 Organizacja pamięci (klienci, obiekty, punkty pomiarowe)*

 Pamięć można zorganizować przed pomiarami lub na bieżąco. • Ikoną **Wieliana i wchodzi się do obsługi pamięci wyników pomiarów**, jak również przechodzi na wyższy poziom w pamięci.

#### <span id="page-24-2"></span>**4.1.1 Wprowadzanie klientów**

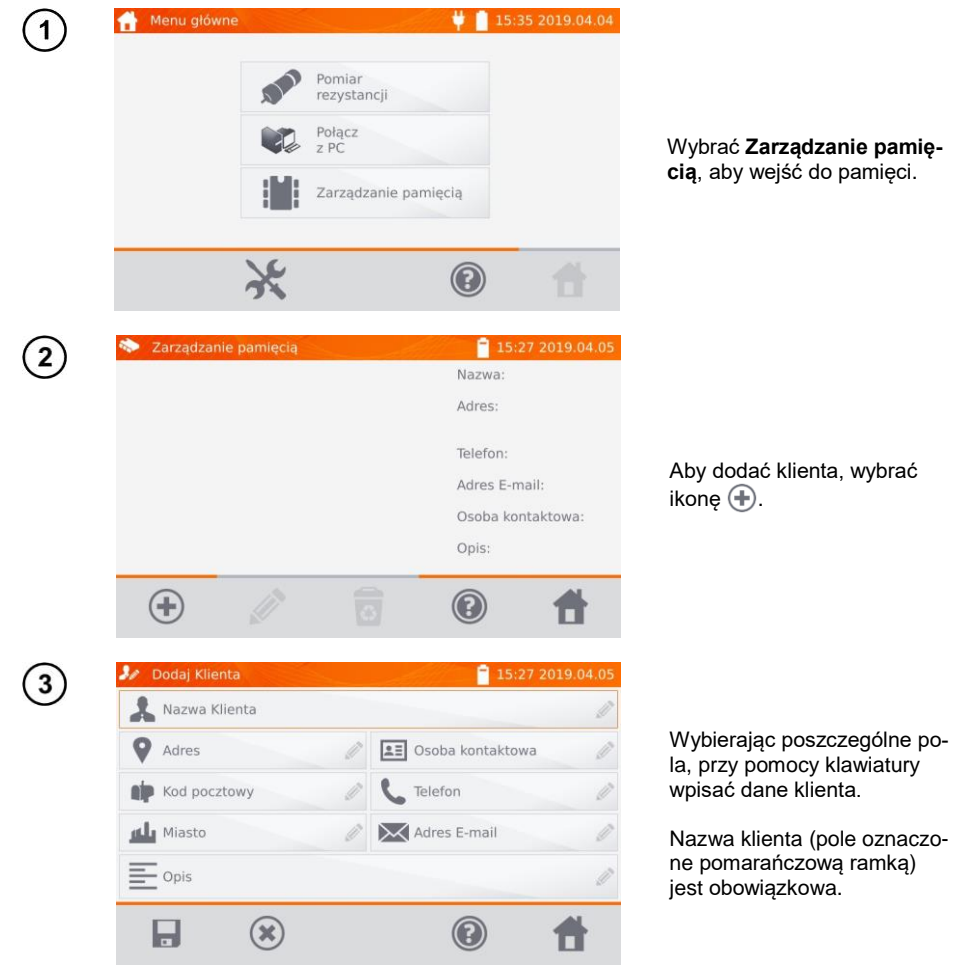

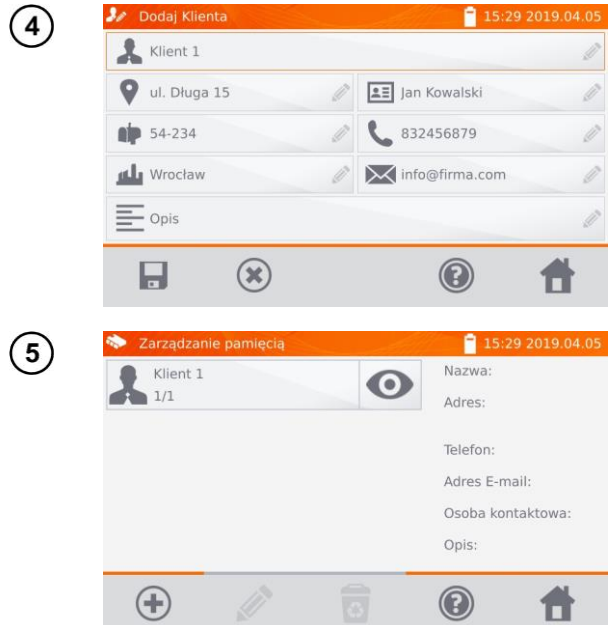

<span id="page-25-0"></span>**4.1.2 Wprowadzanie obiektów, podobiektów, punktów pomiarowych**

Ikoną zapisać dane klien-

ta do pamięci.

<span id="page-25-1"></span>*4.1.2.1 Wprowadzanie obiektów i podobiektów*

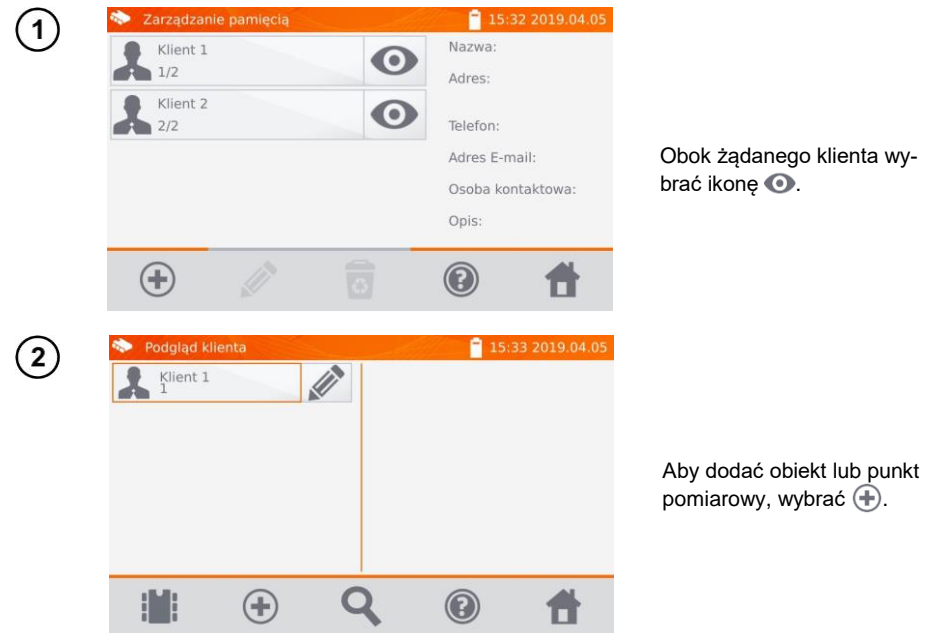

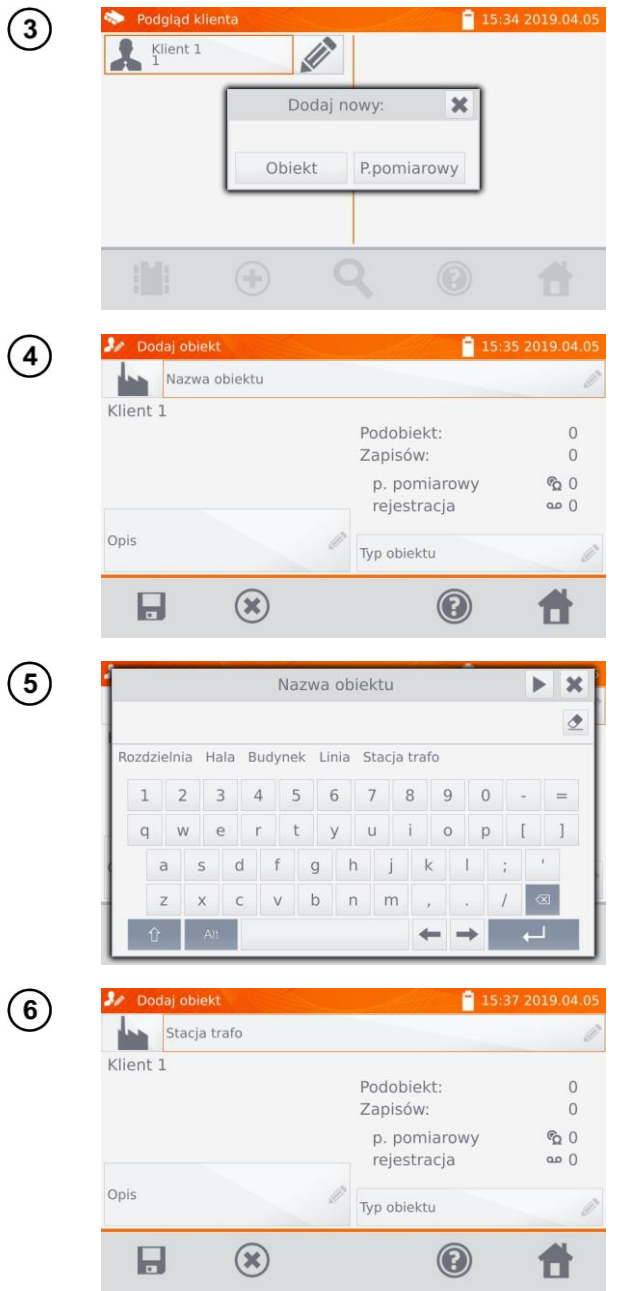

Wybrać pozycję **Obiekt**.

Wybrać pole **Nazwa obiektu**, aby nadać nazwę obiektu (obowiązkowe).

Wybrać jedną z nazw domyślnych lub wpisać własną.

W polu **Opis** można dołączyć dodatkowy opis. W polu **Typ obiektu** można wybrać typ domyślny lub wpisać własny.

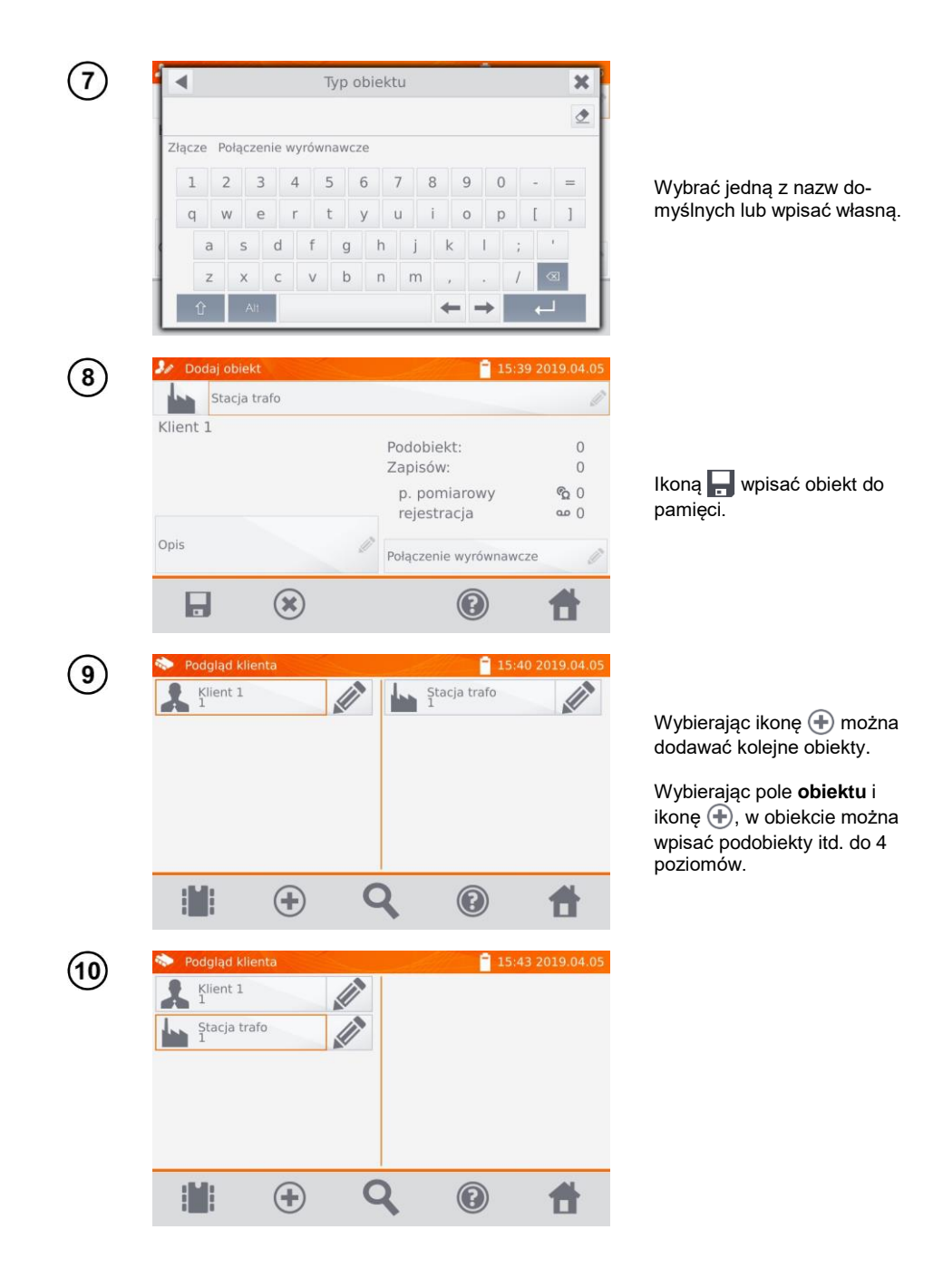

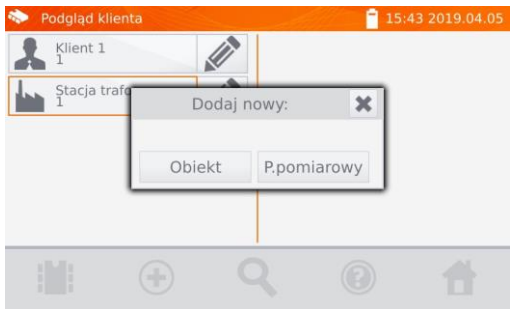

#### <span id="page-28-0"></span>*4.1.2.2 Wprowadzanie punktów pomiarowych*

Punkty pomiarowe można wprowadzić na dowolnym poziomie pamięci, tj. na poziomie klienta, obiektu lub podobiektu.

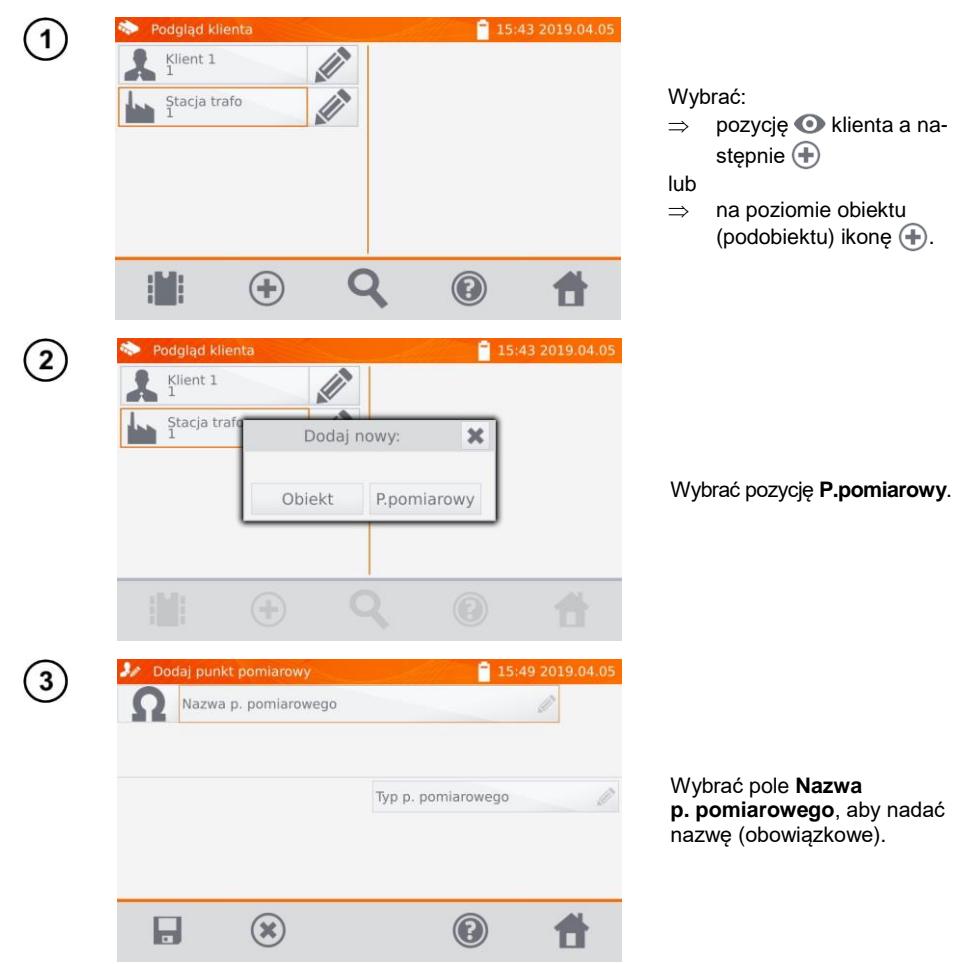

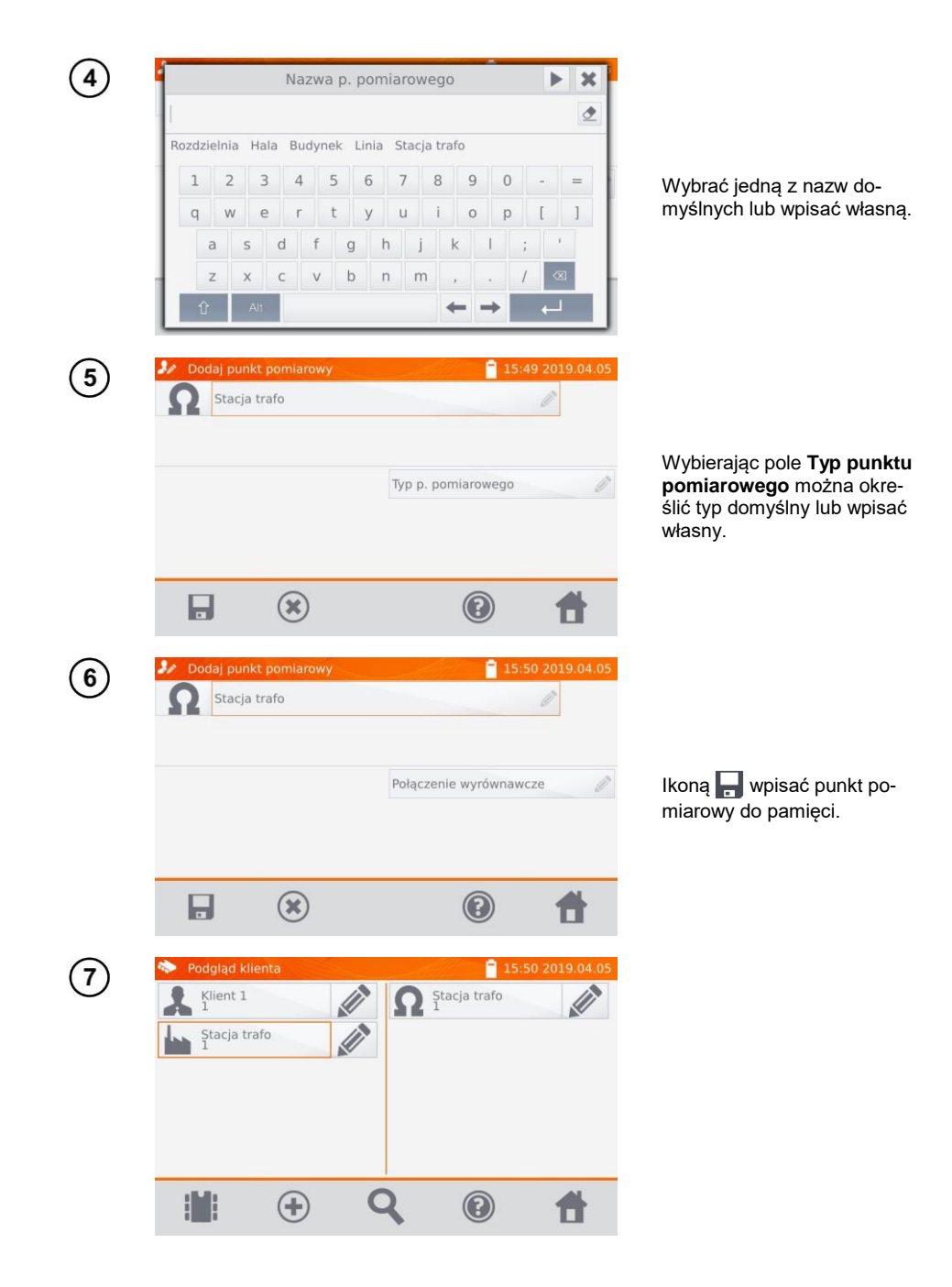

# <span id="page-30-0"></span>*4.2 Wpisywanie wyników pomiarów do pamięci*

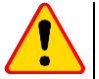

#### **UWAGA!**

- Przed wykonaniem kolejnej serii pomiarów w tych samych punktach pomiarowych należy zarchiwizować poprzednie wyniki, ponieważ **w danym punkcie pomiarowym można zapisać tylko jeden wynik**. Wpisanie następnego spowoduje skasowanie poprzedniego.
- Wynik pomiaru może być wpisany jedynie do punktu pomiarowego.

#### <span id="page-30-1"></span>**4.2.1 Wpisywanie wyników pomiarów przy zorganizowanej uprzednio pamięci**

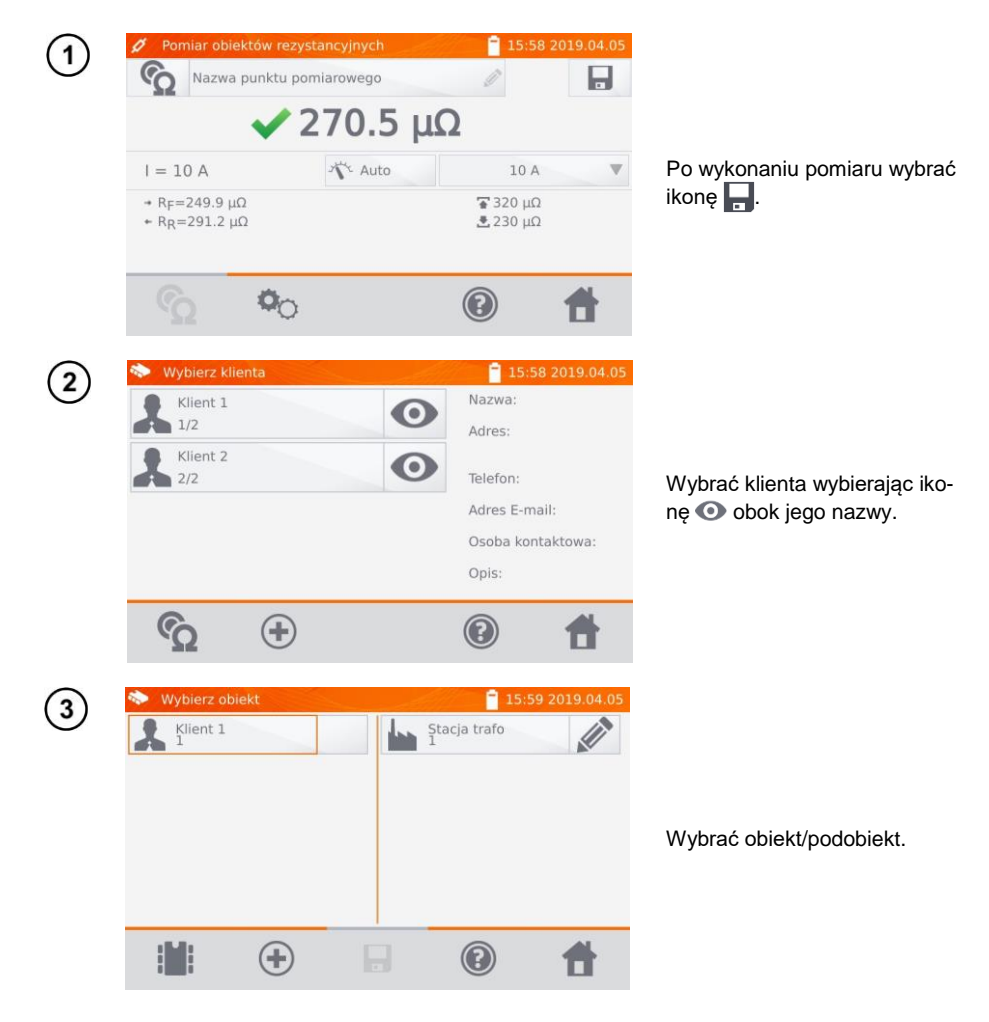

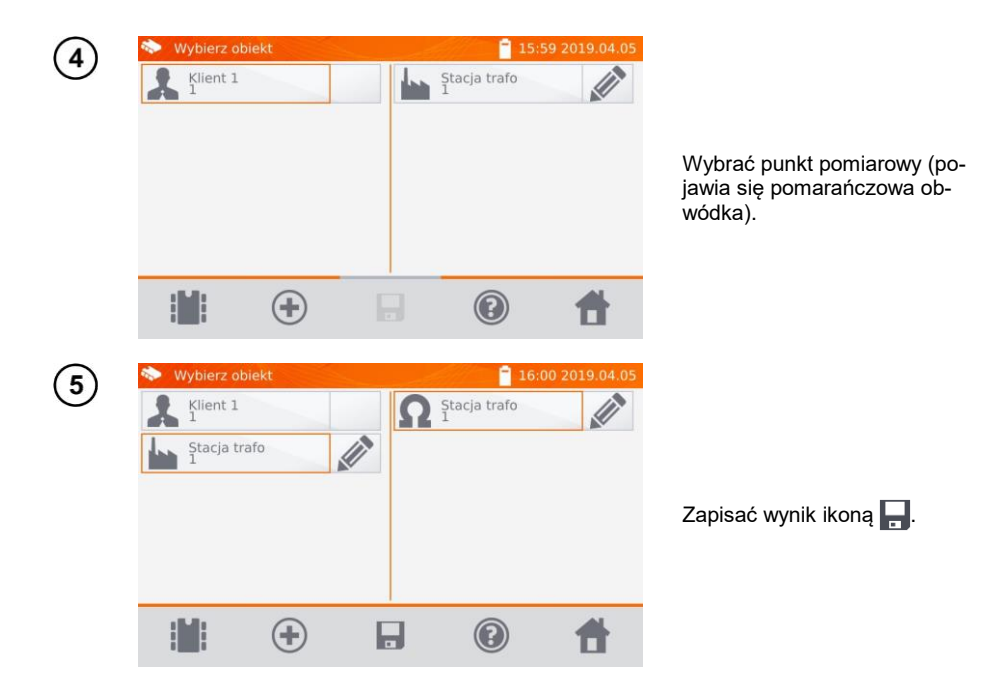

<span id="page-31-0"></span>**4.2.2 Wpisywanie wyników pomiarów bez zorganizowania uprzednio pamięci**

#### <span id="page-31-1"></span>*4.2.2.1 Sposób 1*

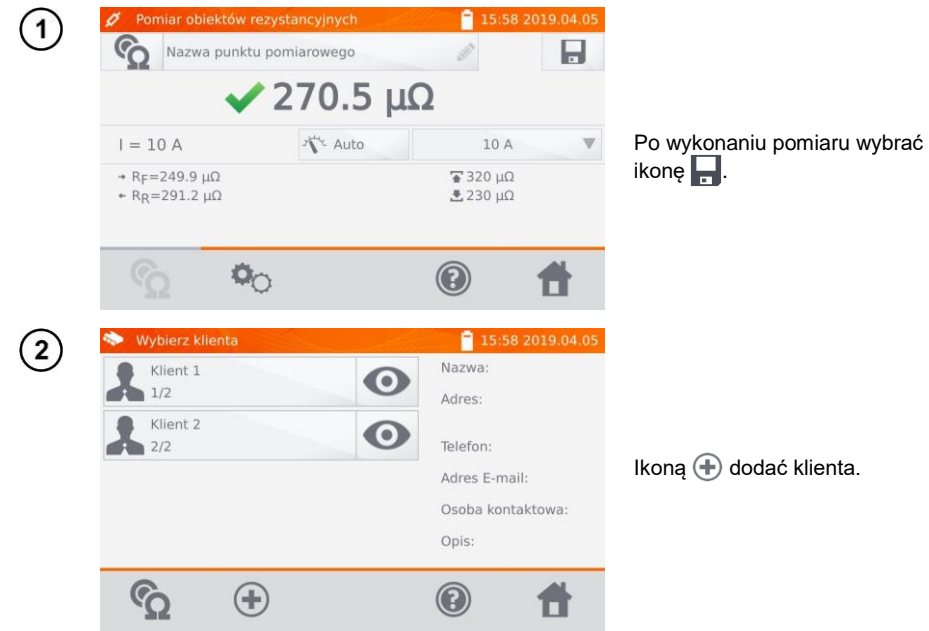

30 MMR-640 – INSTRUKCJA OBSŁUGI

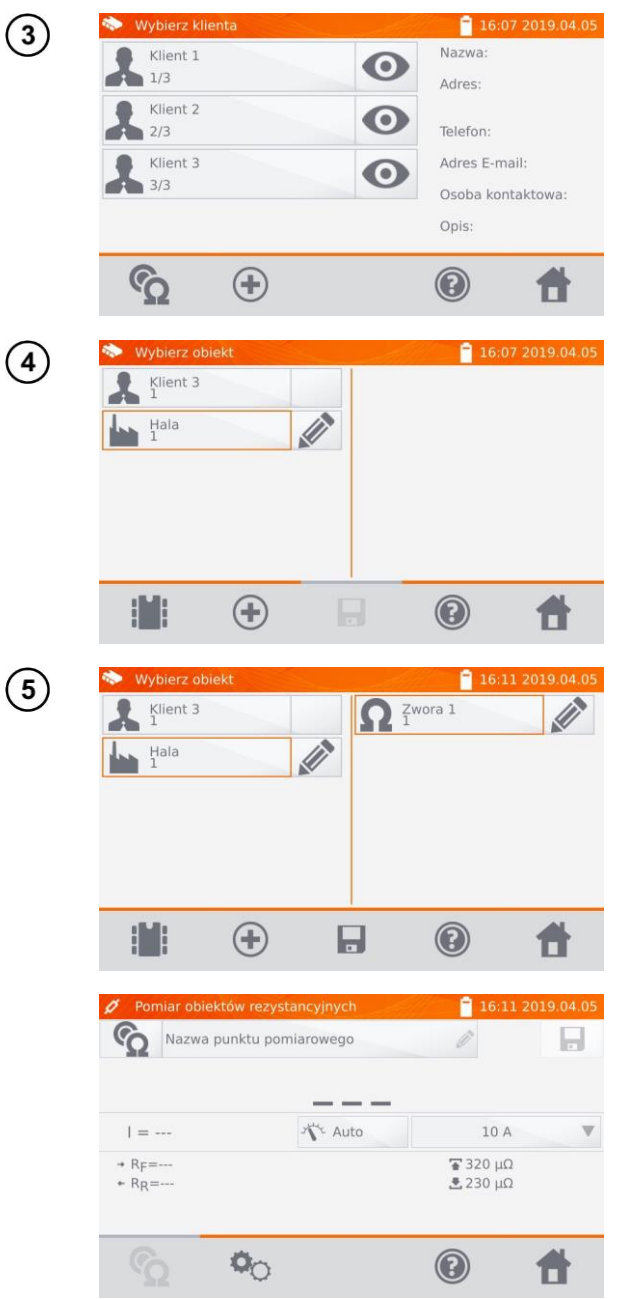

Po zapisaniu klienta:

- $\bullet$  wybrać jego ikonę  $\odot$ ,
- $\bullet$  a następnie  $\bigoplus$ , aby dodać obiekt.

Po dodaniu i zapisaniu obiektu (również podobiektów wg potrzeb) wybrać (+), aby dodać punkt pomiarowy.

Po dodaniu i zapisaniu punktu pomiarowego wybrać ... Wynik zostaje zapisany do pamięci. Miernik powraca do trybu pomiarów.

#### <span id="page-33-0"></span>*4.2.2.2 Sposób 2*

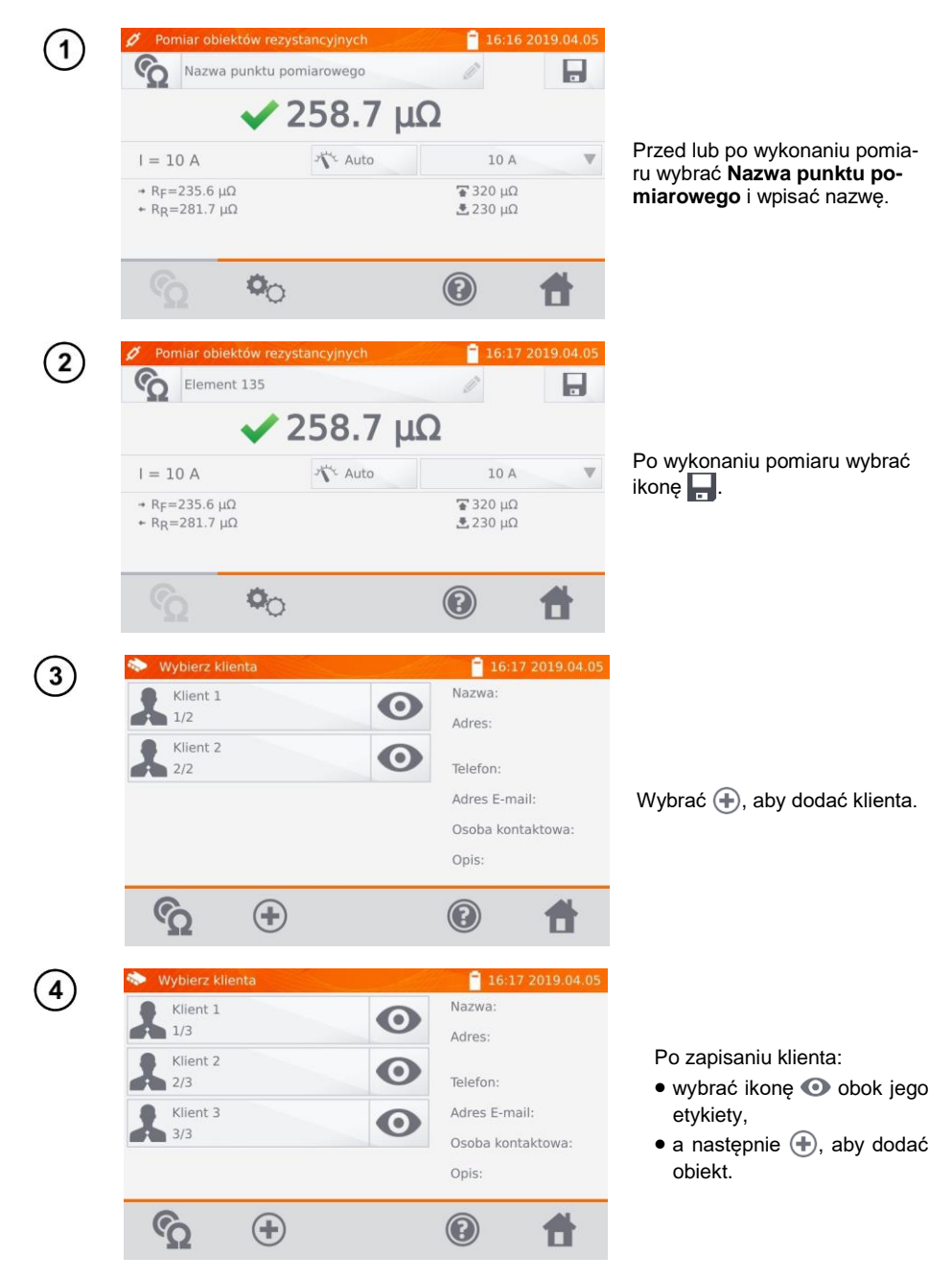

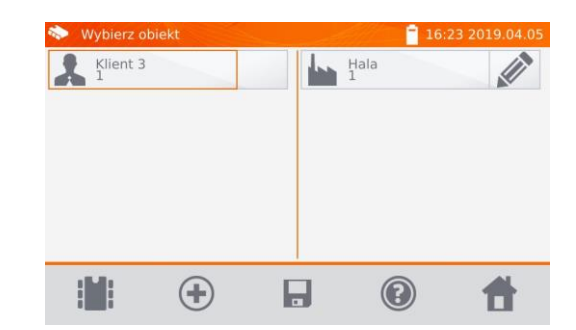

Po dodaniu i zapisaniu obiektu (również podobiektów wg potrzeb) wybrać obiekt, a następnie . Punkt pomiarowy wraz z wynikiem pomiaru zostanie zapisany automatycznie.

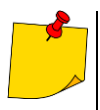

5

Mając już wybranego klienta oraz obiekt (podobiekty) i wykonując serię pomiarów w jednym obiekcie, po pomiarze i wpisaniu nazwy punktu pomiarowego należy wybrać  $\vert \hspace{0.4mm} \vert$  i – na pojawiającym się ekranie – ponownie  $\vert \hspace{0.4mm} \vert$ . Punkt pomiarowy wraz z wynikiem pomiaru zostanie zapisany automatycznie.

# <span id="page-34-0"></span>*4.3 Przeglądanie pamięci*

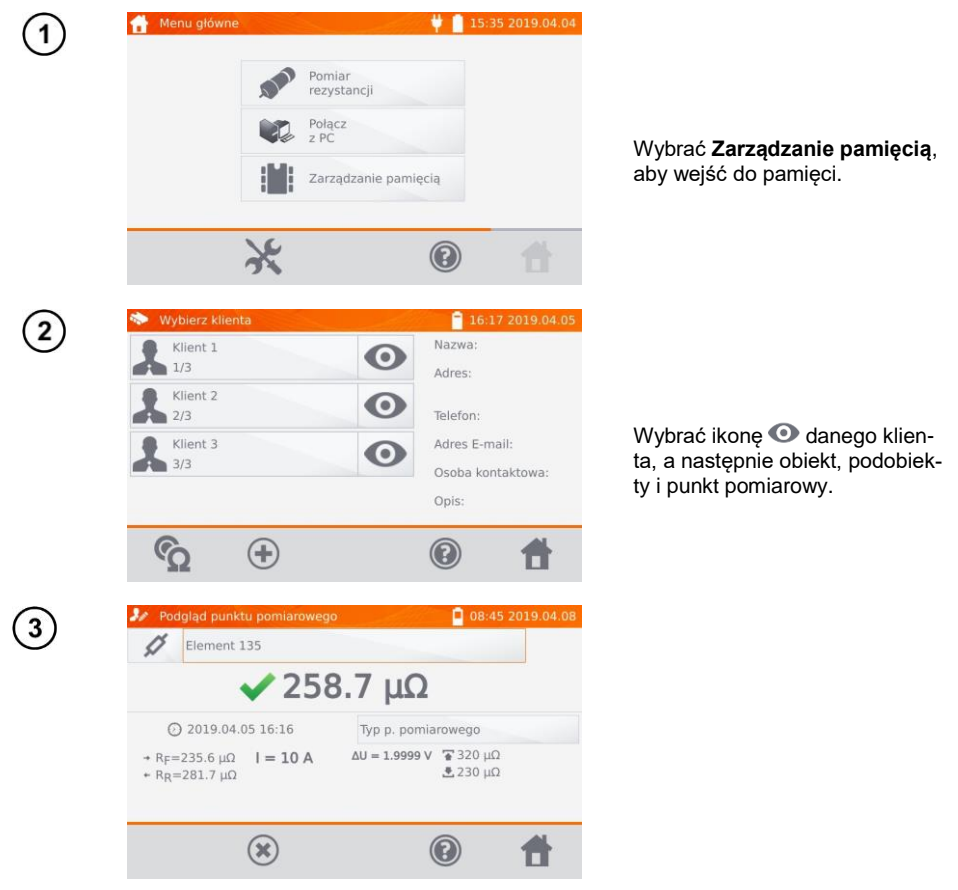

# <span id="page-35-0"></span>*4.4 Opcja "Szukaj" w pamięci*

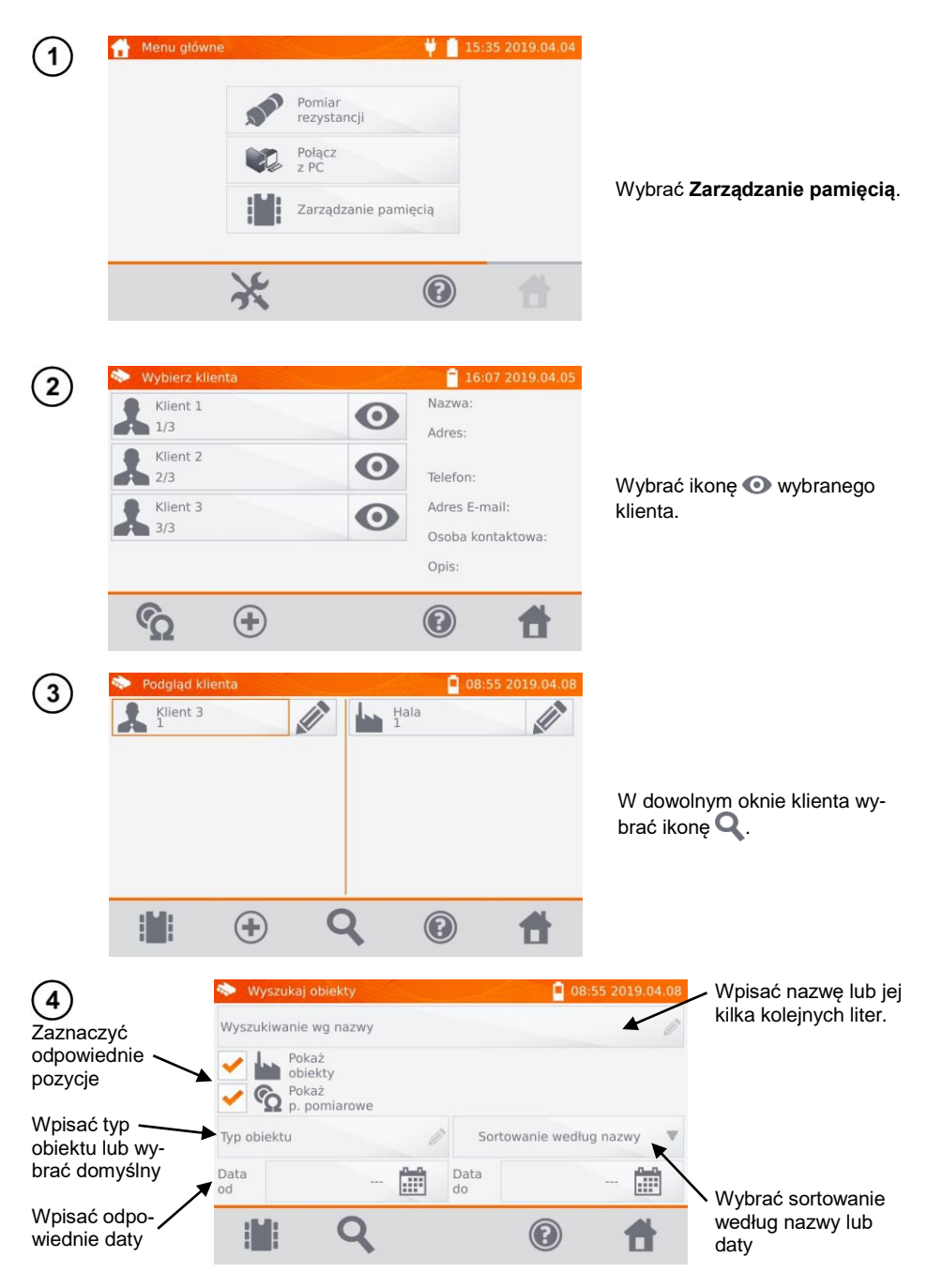

34 MMR-640 – INSTRUKCJA OBSŁUGI

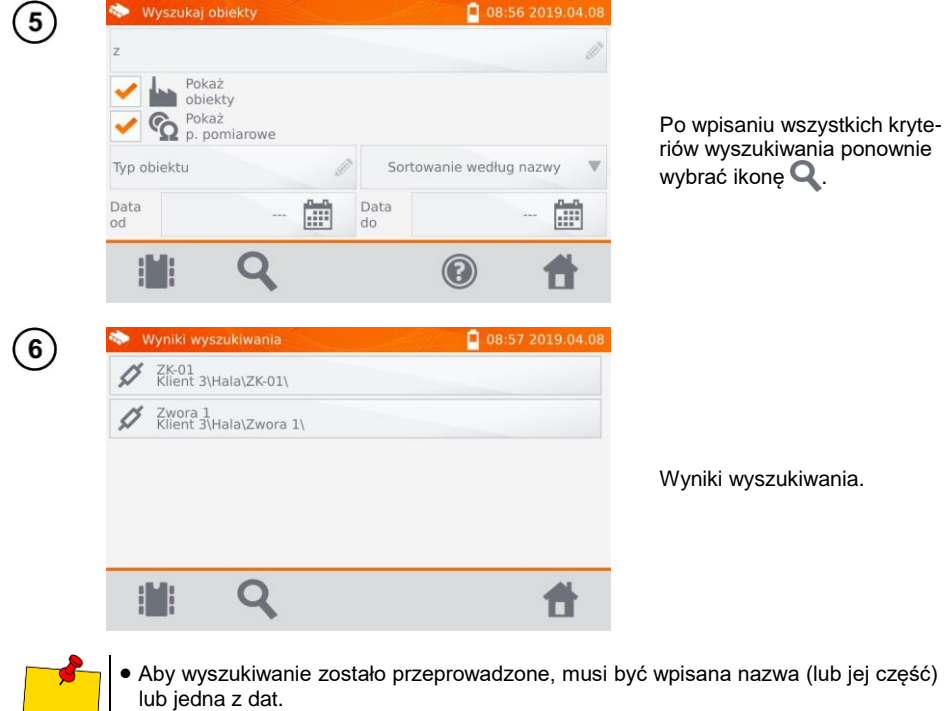

Wielkość liter w nazwie szukanej pozycji jest ignorowana.

# <span id="page-37-0"></span>*4.5 Kopiowanie danych klienta z pamięci do pendrive'a i odwrotnie*

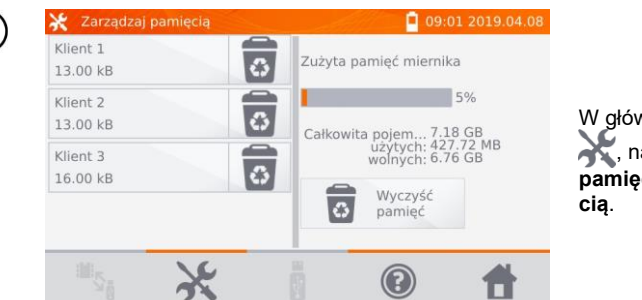

W głównym menu wybrać ikonę , następnie **Ustawienia pamięci** i **Zarządzanie pamię-**

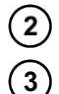

 $\overline{4}$ 

 $\overline{1}$ 

Włożyć pendrive'a do odpowiedniego gniazda USB miernika.

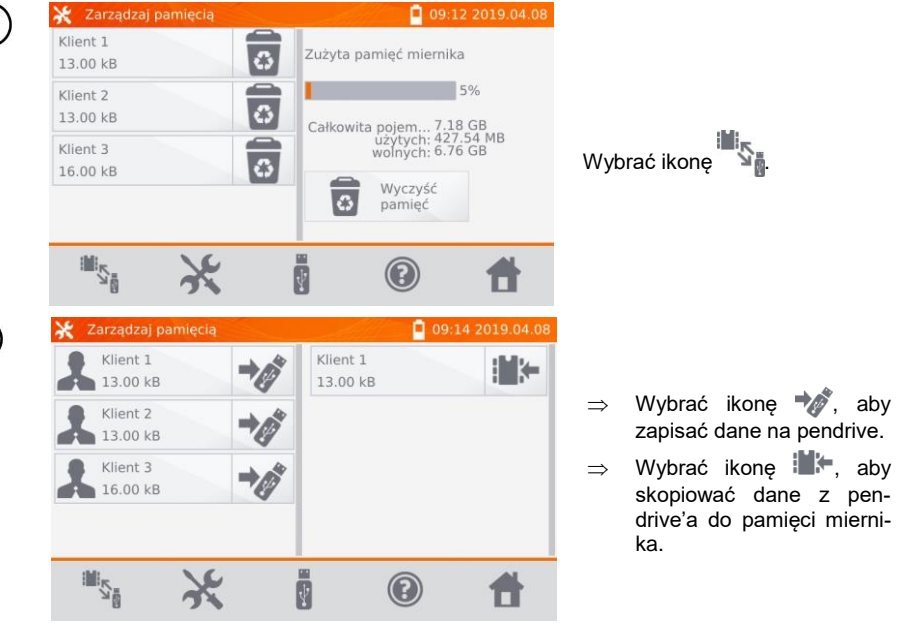

# <span id="page-38-0"></span>*4.6 Kasowanie danych*

#### <span id="page-38-1"></span>**4.6.1 Kasowanie pamięci miernika**

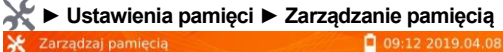

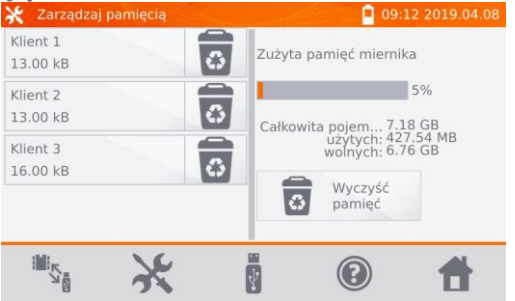

Aby skasować całą pamięć, wybrać pozycję **Wyczyść pamięć**.

#### <span id="page-38-2"></span>**4.6.2 Kasowanie klienta**

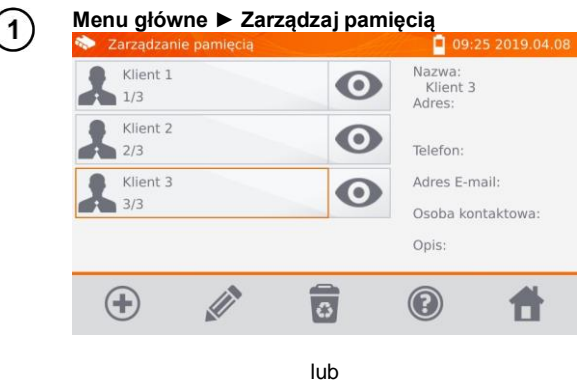

Aby skasować klienta:

- w menu **Zarządzaj pamięcią** wybrać klienta, a nastepnie ikonę  $\overline{\overline{\mathbb{R}}}$  na dolnym pasku,
- w lokalizacji **Zarządzanie pamięcia** wybrać ikonę obok nazwy klienta.

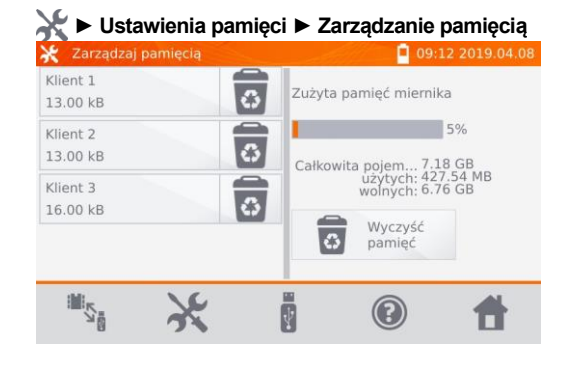

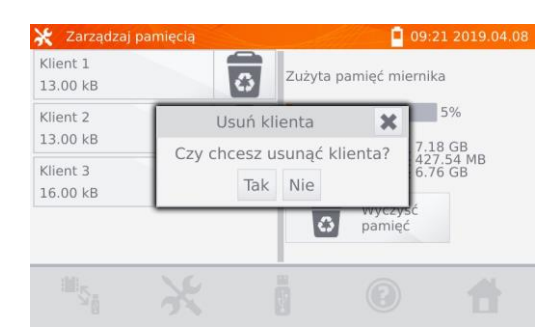

Wybrać **Tak**, aby potwierdzić kasowanie lub **Nie**, aby zrezygnować.

#### <span id="page-39-0"></span>**4.6.3 Kasowanie obiektu**

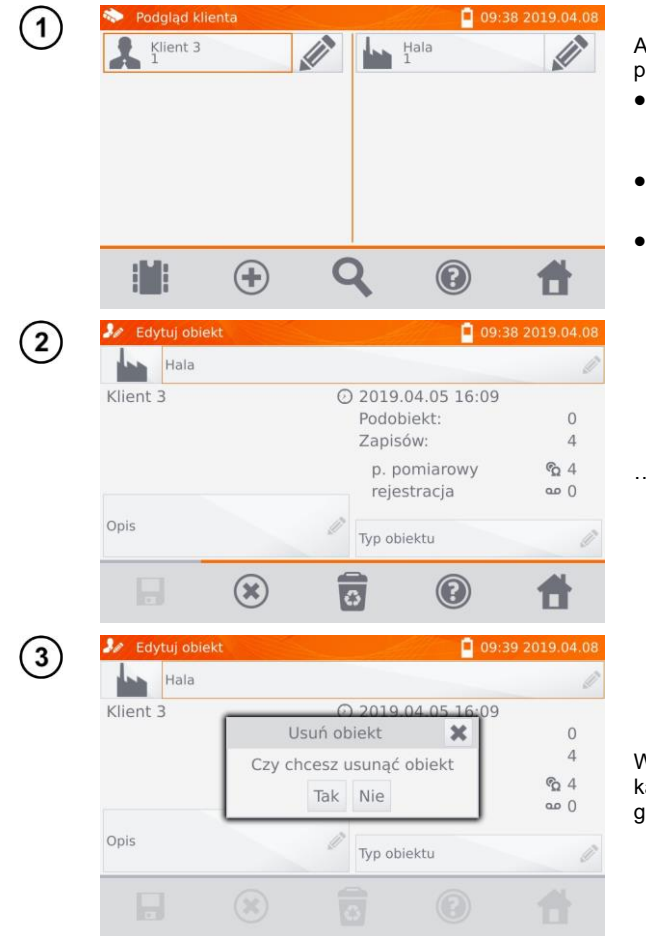

Aby skasować obiekt lub punkt pomiarowy:

- przejść do lokalizacji **Menu główne ► Zarządzaj pamięcią**,
- ikoną  $\bullet$  przejść do zawartości klienta,
- ikoną wejść do edycji danego elementu…

. a następnie wybrać  $\overline{\bullet}$ .

Wybrać **Tak**, aby potwierdzić kasowanie lub **Nie**, aby zrezygnować.

# **5 Zasilanie miernika**

<span id="page-40-0"></span>Miernik jest zasilany z zasilacza sieciowego lub pakietu akumulatorów. Podczas zasilania z sieci akumulatory są ładowane.

# <span id="page-40-1"></span>*5.1 Monitorowanie napięcia zasilającego*

Stopień naładowania pakietu akumulatorów jest na bieżąco wskazywany przez symbol umieszczony w prawym górnym rogu ekranu:

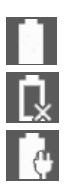

akumulatory naładowane

akumulatory rozładowane

akumulatory są ładowane

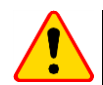

#### **UWAGA!**

Należy pamiętać, że pomiary wykonane przy zbyt niskim napięciu zasilającym obarczone są dodatkowymi niepewnościami, niemożliwymi do oszacowania przez użytkownika. Dlatego nie mogą one być podstawą do stwierdzenia prawidłowych wartości mierzonych rezystancji.

# <span id="page-40-2"></span>*5.2 Wymiana pakietu akumulatorów*

Miernik MMR-640 jest wyposażony w pakiet akumulatorów litowo-jonowych oraz ładowarkę. Pakiet akumulatorów umieszcza się w pojemniku. Ładowarka jest zamontowana wewnątrz obudowy miernika i współpracuje jedynie z firmowym pakietem akumulatorów.

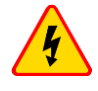

#### **OSTRZEŻENIE**

**Pozostawienie przewodu sieciowego w gnieździe podczas wymiany akumulatorów może spowodować porażenie niebezpiecznym napięciem.**

W celu wymiany pakietu akumulatorów należy:

- wyjąć wszystkie przewody z gniazd i wyłączyć miernik,
- zdjąć pokrywę pojemnika na akumulatory (w górnej części obudowy) odkręcając 2 wkręty,
- wyjąć pakiet akumulatorów,
- wyjąć 2 wtyki złącza pakietu.
- podłączyć wtyki zasilania nowego pakietu akumulatorów,
- włożyć pakiet do pojemnika na akumulatory,
- założyć i przykręcić zdjętą pokrywę pojemnika.

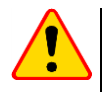

#### **UWAGA!**

Nie wolno użytkować miernika z otwartą lub niedomkniętą pokrywą pojemnika akumulatorów oraz zasilać go ze źródeł innych niż wymienione w niniejszej instrukcji.

# <span id="page-41-0"></span>*5.3 Ogólne zasady użytkowania akumulatorów litowo-jonowych (Li-Ion)*

- Jeżeli dłuższy czas nie korzystasz z urządzenia, wyjmij z niego akumulatory i przechowuj je oddzielnie.
- Przechowuj akumulatory naładowane do 50% w plastikowym pojemniku, w suchym, chłodnym i dobrze wentylowanym miejscu, oraz chroń je przed bezpośrednim nasłonecznieniem. Akumulator przechowywany w stanie całkowitego rozładowania może ulec uszkodzeniu. Temperatura otoczenia dla długiego przechowywania powinna być utrzymywana w granicach 5°C…25°C.
- Ładuj akumulatory w chłodnym i przewiewnym miejscu w temperaturze 10°C…28°C. Nowoczesne szybkie ładowarki wykrywają zarówno zbyt niską, jak i zbyt wysoką temperaturę akumulatorów i odpowiednio reagują na te sytuacje. Zbyt niska temperatura powinna uniemożliwić rozpoczęcie procesu ładowania, który mógłby nieodwracalnie uszkodzić akumulator. Wzrost temperatury akumulatora może spowodować wyciek elektrolitu a nawet zapalenie się lub wybuch akumulatora.
- Nie przekraczaj prądu ładowania, bo może dojść do zapłonu lub "spuchnięcia" akumulatora. "Spuchniętych" akumulatorów nie wolno używać.
- Nie ładuj ani nie używaj akumulatorów w temperaturach ekstremalnych. Skrajne temperatury redukują żywotność akumulatorów. Bezwzględnie przestrzegaj znamionowej temperatury pracy. Nie wrzucaj akumulatorów do ognia.
- Ogniwa Li-Ion są wrażliwe na uszkodzenia mechaniczne. Mogą one się przyczynić do jego trwałego uszkodzenia akumulatorów, a co za tym idzie – zapłonu lub wybuchu. Jakakolwiek ingerencja w strukturę akumulatora Li-Ion może doprowadzić do jego uszkodzenia. Skutkiem tego może być jego zapalenie się lub wybuch. W przypadku zwarcia biegunów akumulatora + i - może dojść do jego trwałego uszkodzenia, a nawet zapłonu lub wybuchu.
- Nie zanurzaj akumulatora Li-Ion w cieczach ani nie przechowuj go w warunkach wysokiej wilgotności.
- W razie kontaktu z oczami lub skórą elektrolitu, który znajduje się w akumulatorze Li-Ion, niezwłocznie przepłucz te miejsca dużą ilością wody i skontaktuj się z lekarzem. Chroń akumulator przed osobami postronnymi i dziećmi.
- W momencie zauważenia jakichkolwiek zmian w akumulatorze Li-Ion (m.in. kolor, puchnięcie, zbyt duża temperatura) zaprzestań jego używania. Uszkodzone mechanicznie, przeładowane lub nadmiernie wyładowane ogniwa Li-Ion nie nadają się do użytkowania.
- Używanie akumulatora niezgodnie z przeznaczeniem może spowodować jego trwałe uszkodzenie. Może to skutkować jego zapłonem. Sprzedawca wraz z producentem nie ponoszą odpowiedzialności za ewentualne szkody powstałe w wyniku nieprawidłowego obchodzenia się akumulatorem Li-Ion.

# **6 Czyszczenie i konserwacja**

<span id="page-41-1"></span>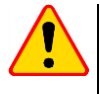

#### **UWAGA!**

Należy stosować jedynie metody konserwacji podane przez producenta w niniejszej instrukcii.

Obudowę miernika można czyścić miękką, wilgotną szmatką, używając ogólnie dostępnych detergentów. Nie należy używać żadnych rozpuszczalników ani środków czyszczących, które mogłyby porysować obudowę (proszki, pasty itp.).

<span id="page-41-2"></span>Układ elektroniczny miernika nie wymaga konserwacji.

# **7 Magazynowanie**

Przy przechowywaniu przyrządu należy przestrzegać poniższych zaleceń:

- odłączyć od miernika wszystkie przewody,
- upewnić się, że miernik i akcesoria są suche,
- przy dłuższym przechowywaniu wyjąć akumulatory ,
- dopuszcza się temperatury przechowywania podane w danych technicznych,
- aby uniknąć całkowitego rozładowania akumulatorów przy dłuższym przechowywaniu należy je co jakiś czas doładowywać.

# **8 Rozbiórka i utylizacja**

<span id="page-42-0"></span>Zużyty sprzęt elektryczny i elektroniczny należy gromadzić selektywnie, tj. nie umieszczać z odpadami innego rodzaju.

Zużyty sprzęt elektroniczny należy przekazać do punktu zbiórki zgodnie z Ustawą o zużytym sprzęcie elektrycznym i elektronicznym.

Przed przekazaniem sprzętu do punktu zbiórki nie należy samodzielnie demontować żadnych części z tego sprzętu.

<span id="page-42-1"></span>Należy przestrzegać lokalnych przepisów dotyczących wyrzucania opakowań, zużytych baterii i akumulatorów.

## **9 Dane techniczne**

#### <span id="page-42-2"></span>*9.1 Dane podstawowe*

 $\Rightarrow$  "w.m." w określeniu dokładności oznacza wartość mierzoną wzorcową.

Podane w tabeli niepewności dotyczą pomiaru prądem dwukierunkowym i odnoszą się do wartości średniej z dwóch pomiarów zgodnie ze wzorem:

$$
R = \frac{R_F + R_R}{2}
$$

gdzie:

 $R_F$  – rezystancja przy umownym kierunku prądu "do przodu",

 $R_R$  – rezystancja przy umownym kierunku prądu "wstecz".

Dla pomiaru prądem jednokierunkowym podane dokładności nie są gwarantowane.

#### **Pomiar rezystancji obiektów o charakterze rezystancyjnym**

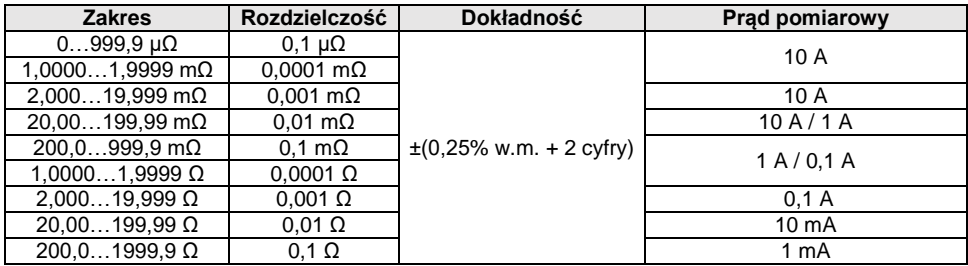

**Pomiar rezystancji w obecności szumu 50 Hz lub 60 Hz**

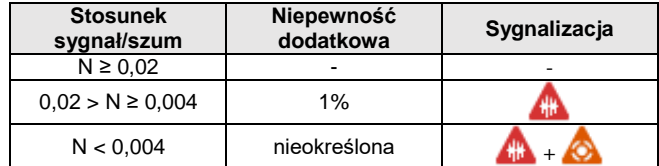

#### **Nastawy prądu pomiarowego**

Pomiar obiektów rezystancyjnych: 1 mA, 10 mA, 100 mA, 1 A, 10 A

# <span id="page-43-0"></span>*9.2 Pozostałe dane techniczne*

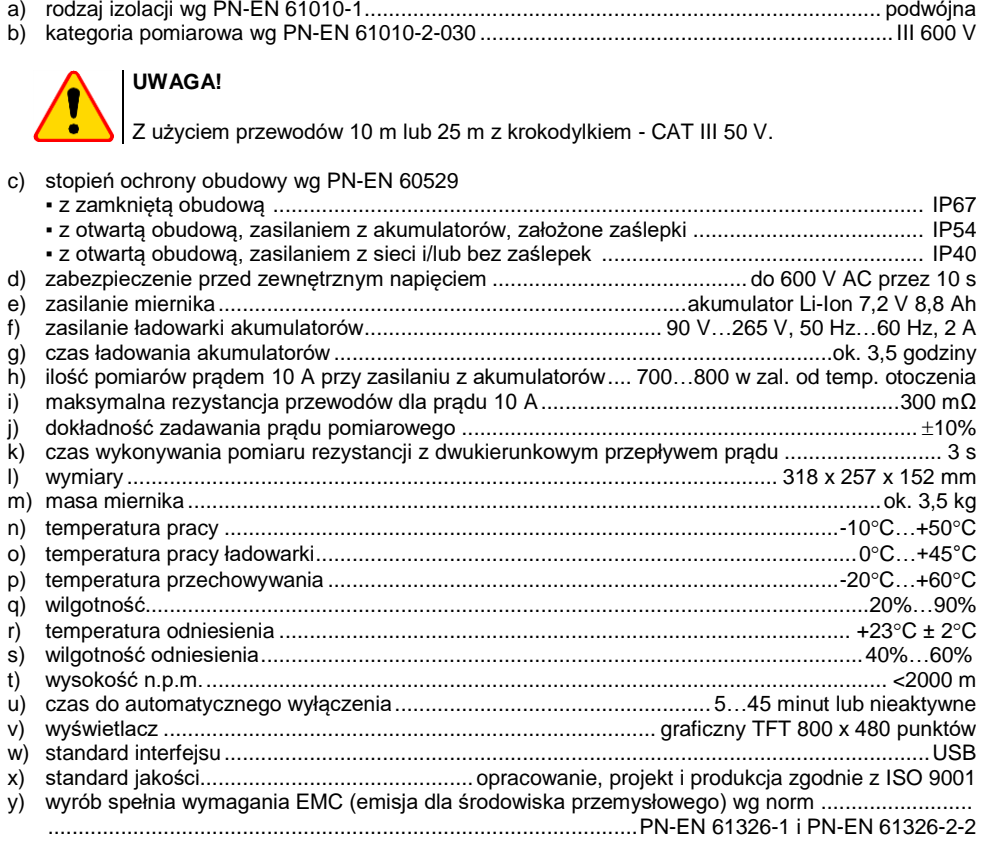

# **10 Producent**

<span id="page-43-1"></span>Producentem przyrządu prowadzącym serwis gwarancyjny i pogwarancyjny jest:

#### **SONEL S.A.**

ul. Wokulskiego 11 58-100 Świdnica tel. +48 74 884 10 53 (Biuro Obsługi Klienta) e-mail[: bok@sonel.pl](mailto:bok@sonel.pl) internet: [www.sonel.pl](http://www.sonel.pl/)

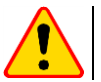

#### **UWAGA!**

Do prowadzenia napraw serwisowych upoważniony jest jedynie producent.

#### **NOTATKI**

#### **NOTATKI**

# **SYMBOLE WYŚWIETLANE PRZEZ MIERNIK**

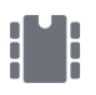

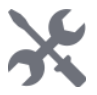

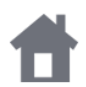

Powrót do głównego menu | (2) Pomoc

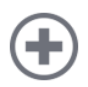

Dodanie klienta, obiektu lub punktu pomiarowego Wyjście z opcji

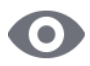

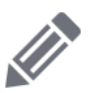

Weiście do edvcii klienta, obiektu lub punktu pomiarowego z możliwością zmiany danych

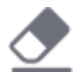

Szybkie skasowanie wpisu na klawiaturze ekranowej

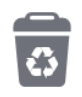

Kasowanie **punktu** pomiarowego, obiektu lub klienta

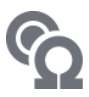

Tryb pomiaru

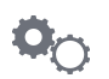

Pamieć **Interventional Property** Tryb ustawień pomiaru

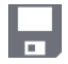

Ustawienia **Zapis do pamięci** Vietnamieci

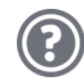

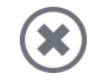

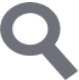

Wejście do obiektów klienta  $\bigcirc$  Szukanie obiektu lub punktu pomiarowego

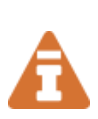

Wystąpiło ograniczenie prądu pomiarowego do wartości niższej niż ta, która zapewnia maksymalną dokładność

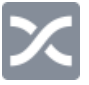

Zamienione przewody pomiarowe

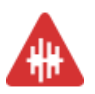

Wysoki poziom szumów (zakłóceń), pomiar możliwy z dodatkową niepewnością

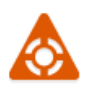

Wysoki poziom szumów (zakłóceń), pomiar możliwy bez określenia niepewności

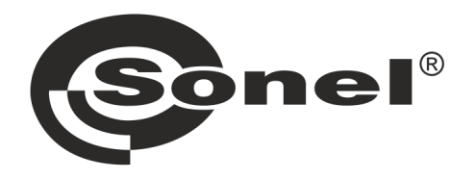

# **SONEL S.A.**

ul. Wokulskiego 11 58-100 Świdnica

# **Biuro Obsługi Klienta**

tel. +48 74 884 10 53 e-mail: bok@sonel.pl

# www.sonel.pl